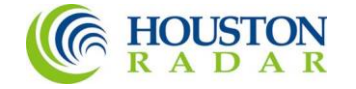

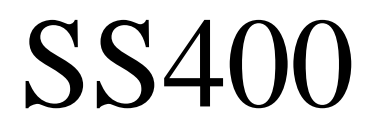

# User Manual and Installation Guide

**K-Band Ultra Low Power Doppler Speed Radar** Built Type: SS400-DFT, SS400-OFD, SS400-JBX, SS400-HRD, SS400-MBD Rev 5,  $15^{th}$  July 2021

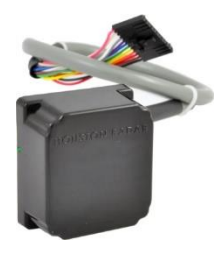

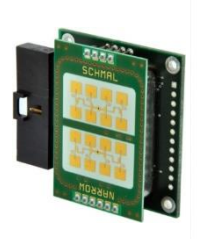

SS400 in Weatherproof Enclosure (SS400-DFT)

SS400 Open Frame Version (SS400-OFD)

SS400 IP67 Junction Box Version (SS400-JBX)

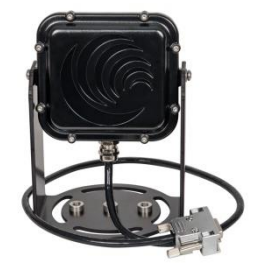

SS400 IP67 Mounting Boss Version SS400-HRD, SS400-MBD (Shown with optional mounting bracket)

Houston Radar LLC 702 Julie Rivers Dr. Sugar Land, TX 77478 [Http://www.Houston-Radar.com](http://www.houston-radar.com/) Email: [sales@Houston-Radar.com](mailto:sales@Houston-Radar.com) Contact: 1-888-602-3111

This device complies with part 15 of the FCC Rules. Operation is subject to the following two conditions: (1) this device may not cause harmful interference, and (2) this device must accept any interference received, including interference that may cause undesired operation.

Changes or modifications not expressly approved by the party responsible for compliance could void the user's authority to operate the equipment.

Any modification or use other than specified in this manual will strictly void the certification to operate the device.

This product is compliant with ETS EN 301 489-1, 47 CFR Part 15, and Industry Canada ICES-003 standards. Contains FCC ID: UXS-IPS154US

In order to comply with FCC/ISED/MIC RF Exposure requirements, this device must be installed to provide at least 20 cm separation from the human body at all times.

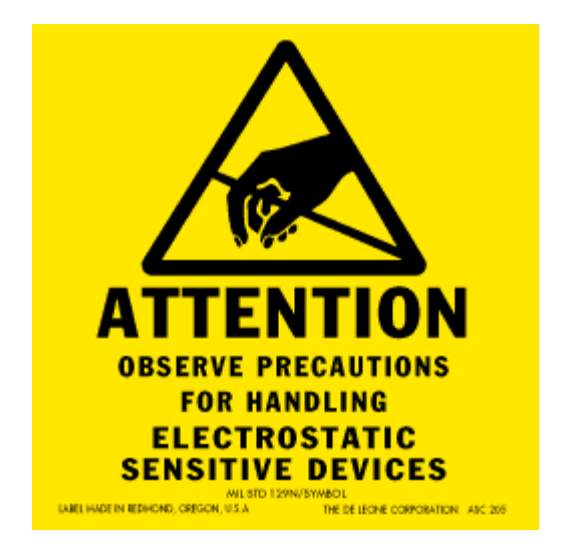

*Warning:* SS400-OFD radar is supplied in an open frame format with exposed antenna and electronics and thus is a static sensitive device. Please use static precautions when handling. Warrant*y* does not cover damage caused by inadequate ESD procedures and practices.

Note: Specifications may change without notice. Note: Not liable for typographical errors or omissions.

# Table Of Contents

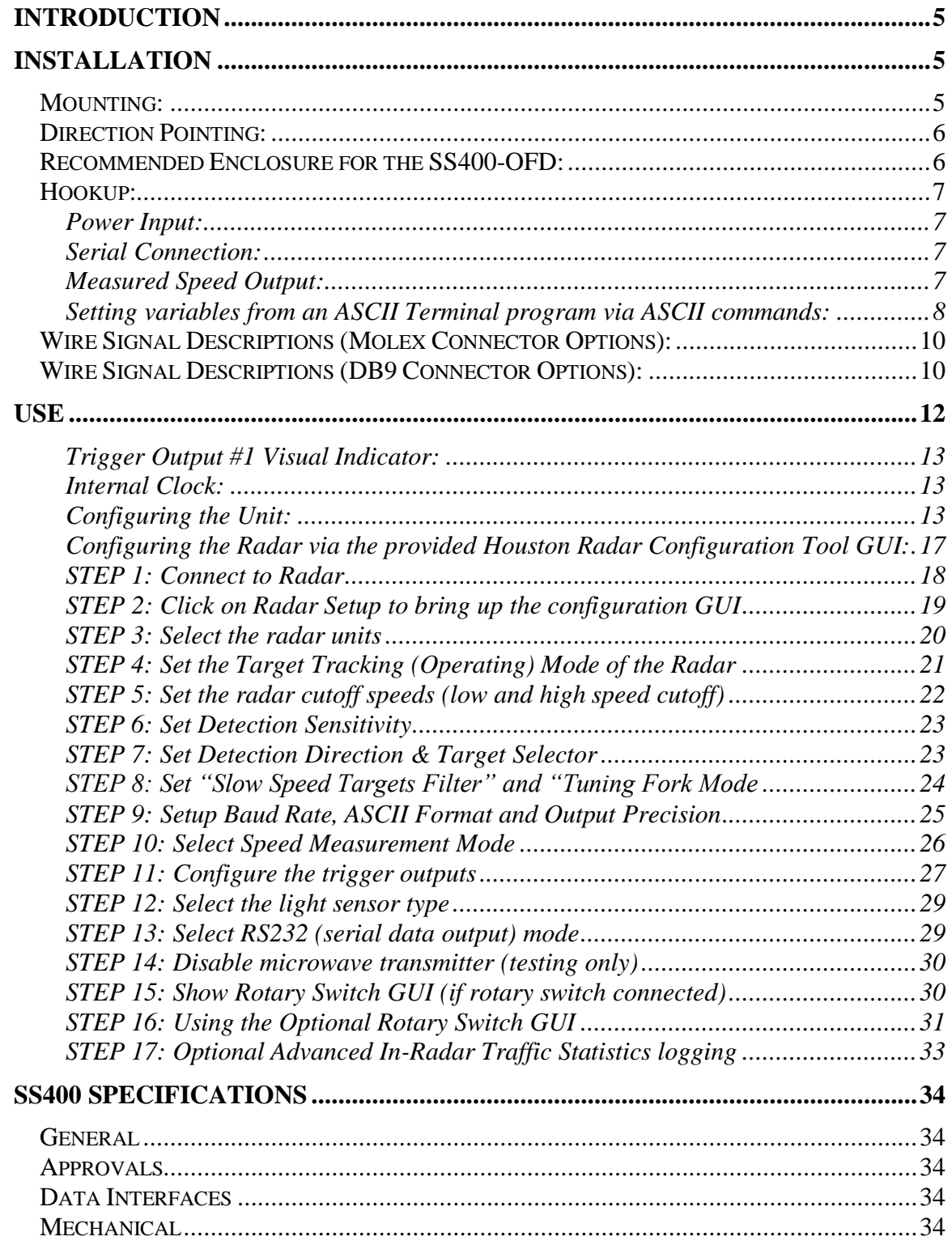

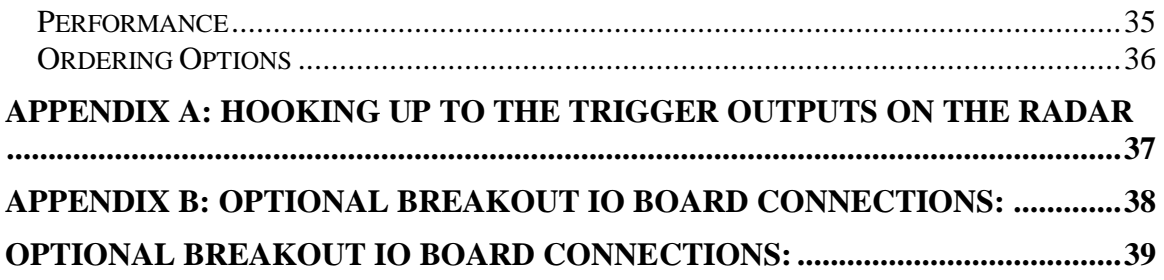

# <span id="page-4-0"></span>INTRODUCTION

Congratulations on your purchase of the Houston Radar directional Doppler Speed Sensor SS400. This state of the art 24GHz K-band microwave Doppler radar is specifically designed for the license free battery operated speed measurement and monitoring market.

Utilizing high performance, ultra low power DSP (Digital Signal Processing) technology and microwave components based on a planar patch array antenna with integrated low power PHEMT oscillator, you will find that this high quality product meets your exacting standards for performance and reliability.

Some of the highlights of this product include:

- $\checkmark$  Complete bi-directional speed output Doppler radar with digital processing
- $\checkmark$  Best in class low power usage of only 4.5 mA at 12VDC (0.054 Watt)
- $\checkmark$  0.6mph (1km/h) to 200+mph (322 km/h) of speed measurement range
- $\checkmark$  Ground speed measurement and target speed correction mode for mounting on moving vehicle
- $\checkmark$  Unprecedented small size to allow incorporation into virtually any location
- $\checkmark$  Advanced CFAR DSP based algorithm yields consistent performance and speed detection
- $\checkmark$  Typically 90+ m (300+ feet) of pickup distance for incoming vehicles on open and level road. Trucks picked up at  $450+$  feet  $(137+m)$
- $\checkmark$  One RS232 and two 'open collector' vehicle detection trigger outputs
- $\checkmark$  Radar internal software is upgradeable in the field via RS232 PC interface
- $\checkmark$  Optional rotary/thumbwheel switch input allows changes to speed threshold
- $\checkmark$  Optional ambient light sensor input and PWM dimming control
- $\checkmark$  All radar configuration parameters can be set by user via RS232 serial port
- $\checkmark$  Extensive built-in self test
- $\checkmark$  Supports our popular [Advanced In-Radar traffic statistics](https://houston-radar.com/products/software/stats-analyzer-configuration-software/)
- $\checkmark$  Advanced algorithm almost completely rejects rain from traffic statistics
- $\checkmark$  [Android App](http://houston-radar.com/user-manuals/HoustonRadarAndroidAppUserGuide-Release.pdf) to collect data when coupled with Houston Radar [Bluetooth](http://houston-radar.com/user-manuals/Bluetoothdongle-shortformdatasheet-rev1.pdf) module
- $\checkmark$  Pin, form-factor and interface compatible with our previous generation SS300 radar
- $\checkmark$  Wide variety of mounting and enclosure options

# <span id="page-4-1"></span>INSTALLATION

#### <span id="page-4-2"></span>Mounting:

SS400-OFD is supplied in an "open frame" format. It requires a weatherproof enclosure before it may be used outdoors. Alternatively it may be mounted as a component in another product that already has a weatherproof enclosure.

The SS400-OFD should be mounted such that the connector points left or right as shown in the picture on the front page.

The SS400-DFT is supplied in a weatherproof encapsulated enclosure with a pigtail connection. This unit may be mounted outside without any further protection from the environment. The SS400-DFT should be mounted such that the text "Houston Radar" on the face of the unit is horizontal.

The unit *may* be rotated 90 degrees from the suggested optimal mounting. However, in this case, the detection range may be reduced by about 25%.

# <span id="page-5-0"></span>Direction Pointing:

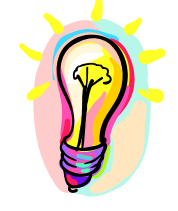

The SS400 is directional in nature. It may be configured to detect and measure the speed of incoming, outgoing or bi-directional traffic. It then rejects traffic moving in the opposite direction (unless set to bi-directional). Direction of detection is configured via bits in the MO and MD variables in the radar or preferably via the GUI.

*Statistics are only gathered for incoming traffic when placed in incoming or bidirectional mode. No statistics will be collected in outgoing mode.*

For optimal performance:

- $\checkmark$  Radar should be mounted as suggested in the section titled "Mounting" earlier
- Radar should be pointed into the direction of the oncoming traffic.<br> $\angle$  Padar should be placed along the side of the road to minimize the a
- Radar should be placed along the side of the road to minimize the angle of the oncoming traffic to the radar.
	- o If radar cannot be placed right along the side of the road, it should be pointed at least 100-150 feet up the road into oncoming traffic.
- $\checkmark$  The radar may pick up rotating fans. Avoid pointing it at fans or compressors.
- $\checkmark$  Radar should be mounted at least 3 feet high from the road for optimal performance and at least 6 feet off the ground for maximum pickup distance

## <span id="page-5-1"></span>Recommended Enclosure for the SS400-OFD:

The SS400-OFD radar needs to be enclosed in a weatherproof enclosure for outside use. The following needs to be observed for optimal performance:

- 1. The front face of the radar (with the golden pads) is the antenna and is the face that must point into traffic.
- 2. Any cover or window in front of the unit MUST be at least  $\frac{1}{4}$  (6.4mm) away from the face.
- 3. Do NOT spray any conformal (or other) coating, paint or other substance on the antenna.
- 4. The optimum material to use as a front window is Lexan (Polycarbonate) plastic.
- 5. The optimum thickness of the polycarbonate window is half wavelength at 24.125Ghz or about 3.5 to 3.7mm (0.137" to 0.146") thick.
- a. Alternatively a thin window of any plastic material may be used. The maximum thickness in this case should be no more than 1 mm (40 mils).
- b. Standard 0.25" thick Lexan should be avoided as it has particularly high reflection coefficient due to this specific thickness.
- 6. Other plastic materials may be used as a front window, but the optimum thickness will wary with the material's dielectric constant. Please contact us for details.

Alternatively, you may consider weatherproof version SS400-DFT that is available from Houston Radar.

### <span id="page-6-0"></span>Hookup:

#### <span id="page-6-1"></span>*Power Input:*

The SS400 radar features a wide operating input voltage range of 6.2V-18V. In a typical application it may be powered from a nominal 12V DC source and will feature best in class operational power consumption of 4.5mA (average).

This ultra low operational power translates directly into a longer battery life or gives you an option to power the unit from smaller batteries and smaller solar panels.

Note: The radar employs aggressive power saving measures that include turning off parts of the circuit that are not being used at any instant. To get a true measure of the power usage of the circuit use a multi-meter that has an <u>averaging function</u> and does not suffer from autoranging during measurements. Otherwise you will get current readings that fluctuate from 4 mA to 18 mA.

Your power supply to the radar must be capable of supplying up to 40mA of current for up to 5 seconds at a time (startup current is higher as the radar is initializing its internal systems).

#### <span id="page-6-2"></span>*Serial Connection:*

The SS400 features an RS232 interface that is used to output speed, access statistics data, and configure the unit as explained later in this document.

The RS232 interface is factory set to default to "cable detect" mode and will power the interface chip down to save power if the radar RX line is not connected. Cable detect mode may be disabled and the interface may be forced ON via a bit in the "MD" variable.

#### <span id="page-6-3"></span>*Measured Speed Output:*

The SS400 will send out the measured speed via the ASCII interface as a 3 digit speed with an optional direction indicator. The format is:  $[?,+]$ nnn $[.\ddot{\text{dd}}]$  $\lceil$ \r,\n]

The format of the speed output can be adjusted to any combination of: "?": Optional prefix sent when 000 selected to be sent when no vehicles are detected

"+": Optional prefix sent when nnn speed is sent for incoming vehicles "-": Optional prefix send when nnn speed is sent for outgoing vehicles "nnn": Three digit ascii speed in the units selected via the UN variable ".ddd": Programmable number of digits (0-3) after decimal point "\r": Carriage Return character, optional line ending "\n": Line Feed character, optional line ending

At least one or both of the line endings must be selected with ASCII format. No line ending is not an option. Please see serial port configuration section for details on how to select the above format.

Alternatively, the radar may be set to output a single byte speed in binary format. No line termination is issued when format is set to binary. A fractional value cannot be output when the binary output mode is selected.

#### <span id="page-7-0"></span>*Setting variables from an ASCII Terminal program via ASCII commands:*

All the radar variables can be set and queried via a simple ASCII command set over the serial port. ASCII commands may be issued via an ASCII terminal program like Hyperterminal or [Teraterm Pro.](http://logmett.com/index.php?/download/tera-term-474-freeware.html) Alternatively, you may issue these commands from an attached microcontroller.

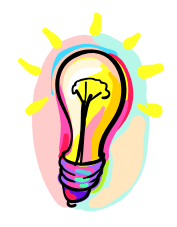

All settings are written to FLASH memory and are non-volatile. Do not update settings on a periodic basis, e.g. every second or every minute. Only change settings when the user needs it. The FLASH memory has a limited number of write cycles and will wear out with excessive  $(>10,000)$  number of writes. On the other hand, setting the variable to the same value repeatedly is OK because the radar recognizes that the variable has not changed and does not update it in FLASH.

The ASCII commands are:

**get** (to get a config variable)

**set** (set set a config variable to a supplied value)

**reset** (resets the radar. Required after changing variables MO, MD and RS, RA(for DR series radars only). LO, HI, SP, ST, SF, UN do not require a reset).

**info** (print out some info about the radar. Info is in the format of  $\langle tag \rangle = \langle value \rangle$ ). New tags may be added in the future. Order of tags may be moved around.

e.g. To set a variable (variables are documented in the user manual): set: <case sensitive var name> <value>[Enter]

```
e.g. 
set:LO 5
alt format: 
set:LO=5 
sets the low speed cutoff to 5 etc.
```
Variables are case sensitive. Commands are not.

Success is indicated by an "OK".

Failure is indicated by either:

"ERROR" - Command was recognized but some other error occurred (variable not present, format not correct etc.)

<nothing returned> - Command was not recognized. Entire line was silently discarded. This ensures that spurious things like enters or other ASCII chars do not generate "ERROR" when you are not expecting them.

To get a variable: get:<case sensitive var name>[ENTER] e.g. get:LO returns LO=5 (if value is presently set to 5).

If sending the ASCII command via an attached microcontroller, the "[ENTER]" key press should be replaced by the carriage return and/or line feed ASCII character.

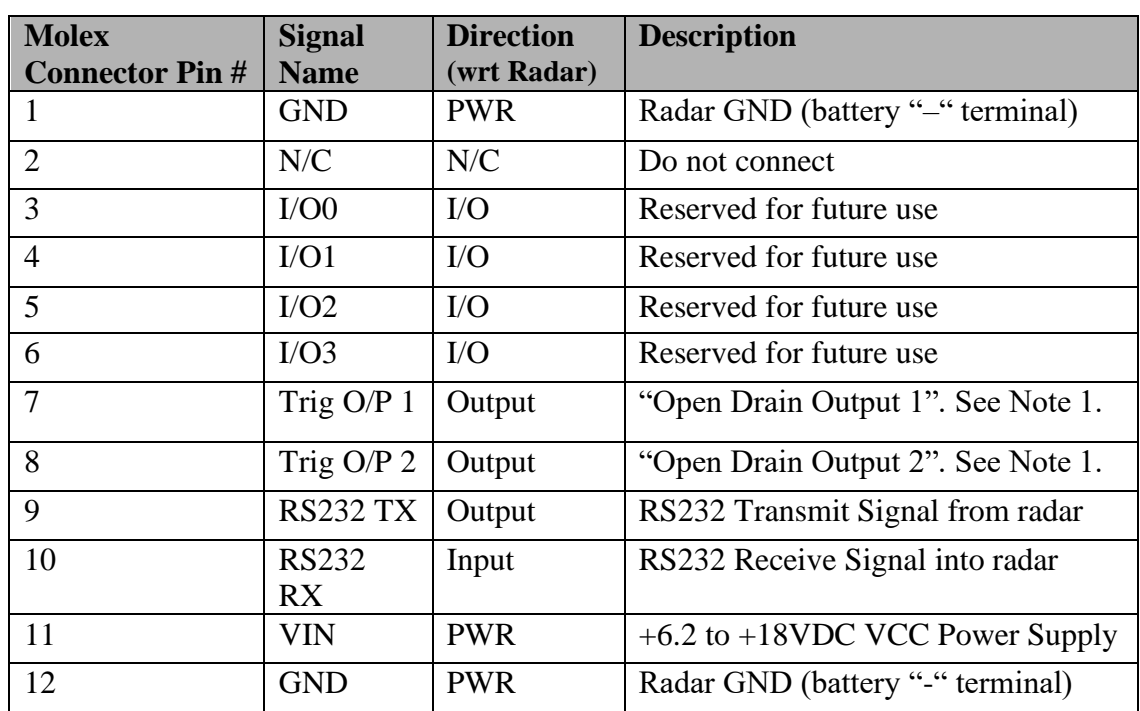

# <span id="page-9-0"></span>Wire Signal Descriptions (Molex Connector Options):

<span id="page-9-1"></span>Wire Signal Descriptions (DB9 Connector Options):

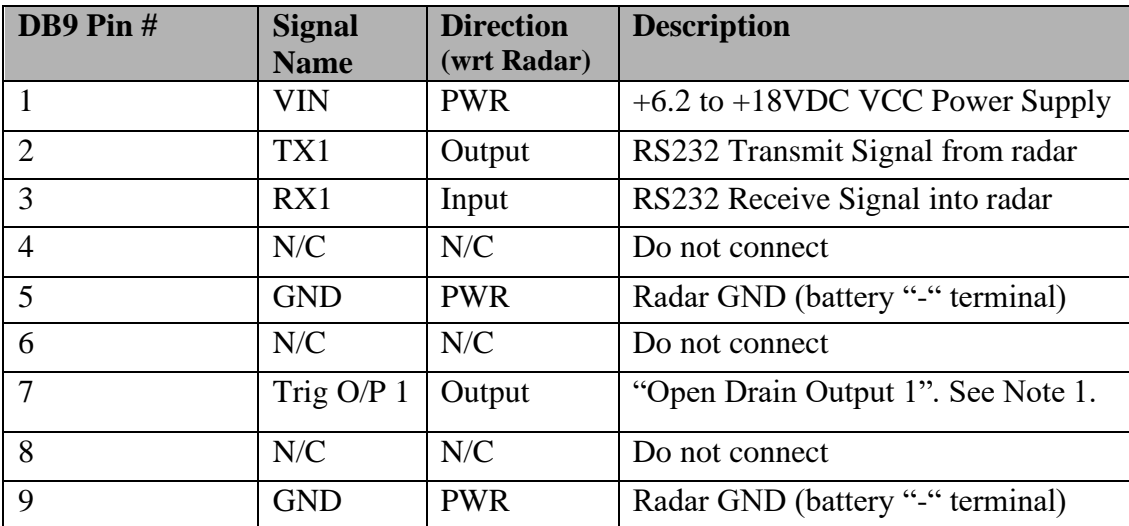

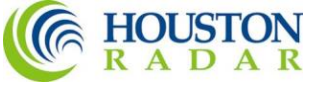

Note 1: *See Appendix A for detailed description on how to hookup an external device to be triggered when radar detects incoming objects. Incorrect hookup may result in the output devices being destroyed and will not be covered under warranty.*

The SS400 features two low impedance outputs that can trigger/turn on an external display/device to bring it out of power saving mode when a vehicle is detected. Both outputs are under radar software control and the typical functionality is to turn both on together when a vehicle is detected. However, if you need different functionality please contact us.

When a vehicle is detected and the speed is above the "LO" speed limit and below the "HI" speed limit, both these pins are pulled down to GND and held low as long as a vehicle is tracked. These pins are released as soon as the radar detects no further traffic. This logic may be inverted via a bit in the IO variable. See later section.

These are "open drain" (AKA open collector) outputs capable of sinking 130 mA each. You must limit the current externally to ensure that no more than 130 mA goes into each pin when they turn on. They may be connected in parallel to double the sink capacity to 260 mA.

The device providing this functionality on the radar board is the ON-Semi "NUD3124" relay driver. Please refer to the [datasheet](http://www.onsemi.com/pub/Collateral/NUD3124-D.PDF) for this device on detailed operating characteristics for these trigger outputs.

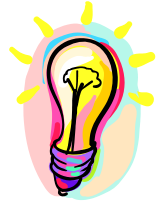

# <span id="page-11-0"></span>**USE**

Turn on the power to the SS400 to make it operational. No other action is required. The radar will typically activate OUT 1 and OUT 2 open drain outputs whenever it detects a vehicle that is above the programmed lower speed limit (the "LO" value) and below the programmed high limit (the "HI" value). The default limits are set at 5 and 150 at the factory. The units (e.g. kph, mph, fps, mps) are determined by UN variable. The trigger output behavior can be changed. See later section.

The radar will also keep sending out the speed in user selected ASCII format over the serial interface while an incoming vehicle is tracked.

Connect radar to PC RS232 serial port and use provided Windows configuration software to program the high speed limit ("HI" variable). The radar de-asserts the trigger outputs above this limit. If you do not wish an upper detection limit, set this value to 250. This will ensure that the upper limit is never reached regardless if the units are set to MPH or KPH.

Set the "LO" variable to set the lower detection speed limit. The outputs will be deasserted for vehicles below this speed limit. The lowest value this may be set is 3 MPH (5KPH).

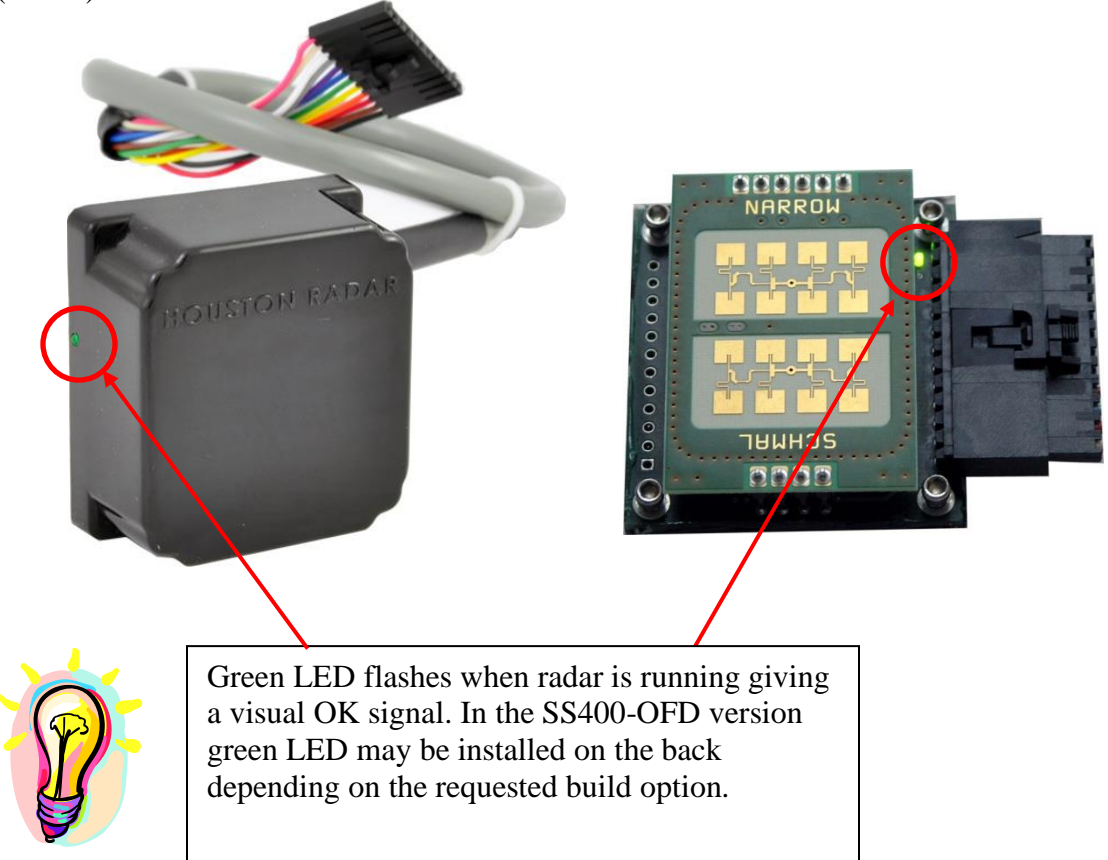

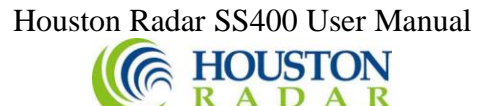

#### <span id="page-12-0"></span>*Trigger Output #1 Visual Indicator:*

If you need visual feedback when the radar is activating the trigger out #1, you may purchase it with a front visible LED indicator. See ordering section for more details.

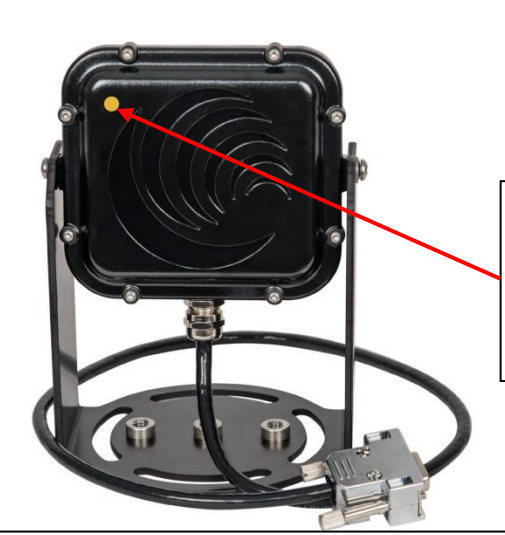

Outdoor visible Amber LED indicates when radar has triggered Output #1. This indicator may be disabled by removing a jumper on the carrier PCB inside the box.

SS400 shown with optional trigger output visual indicator and mounting bracket.

#### <span id="page-12-1"></span>*Internal Clock:*

The radar has a built in clock/calendar function. This is used to keep the time to date/time stamp the historical archive records saved by the [Advanced In-Radar traffic](http://houston-radar.com/advanced-in-radar-trafic-statistics.php)  [statistics](http://houston-radar.com/advanced-in-radar-trafic-statistics.php) collection feature that is available as an option in the radar.

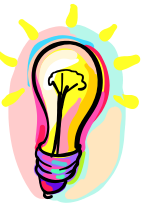

*Unlike the previous generation SS300 radar, the SS400 radar features a built in clock backup battery that will keep the clock time in the case of power failure for up to 4 years. This backup time is extended when the radar is powered via VCC as the clock battery is not depleted in this case.*

#### <span id="page-12-2"></span>*Configuring the Unit:*

The radar's internal parameters may be configured via the radar's RS232 port after connecting to a PC's RS232 serial COM port and using the Houston Radar configuration program's Graphical User Interface (GUI). While this is the most convenient way to configure the radar, customers may also set the configuration variables directly, for example when the radar is part of a system and connected to another microcontroller. The radar configuration variables and their functionality are described below.

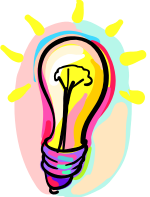

*The radar supports significantly more options than can be easily listed here. If you need to manipulate the variables directly, we highly recommend contacting us or using the GUI to set the options and then downloading the radar configuration and examining the variable names and their values via a text editor.*

# Houston Radar SS400 User Manual<br> **CELESTON**<br>
RADAR

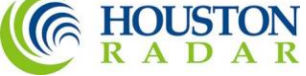

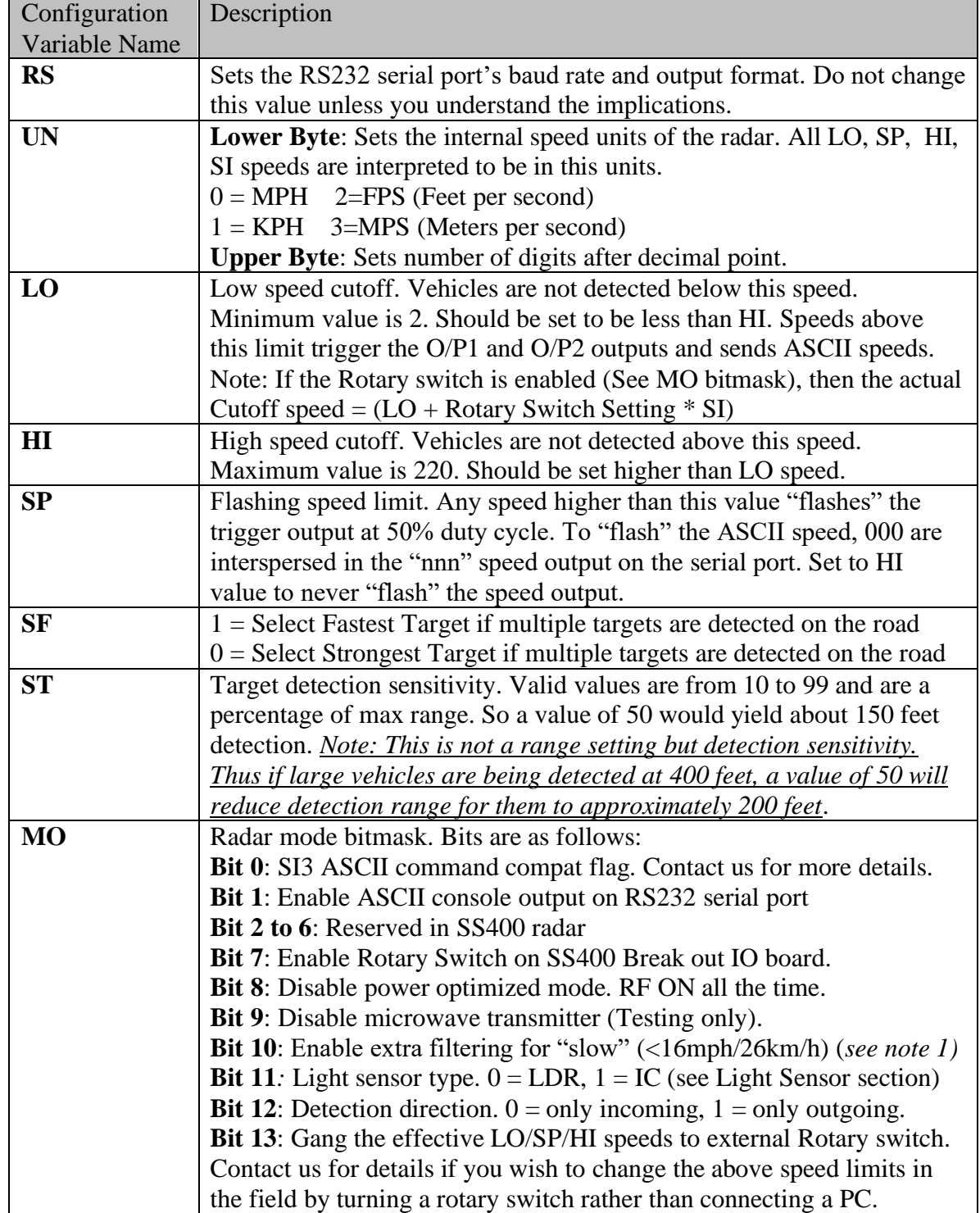

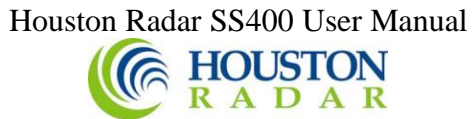

Radar Configuration Variables Continued:

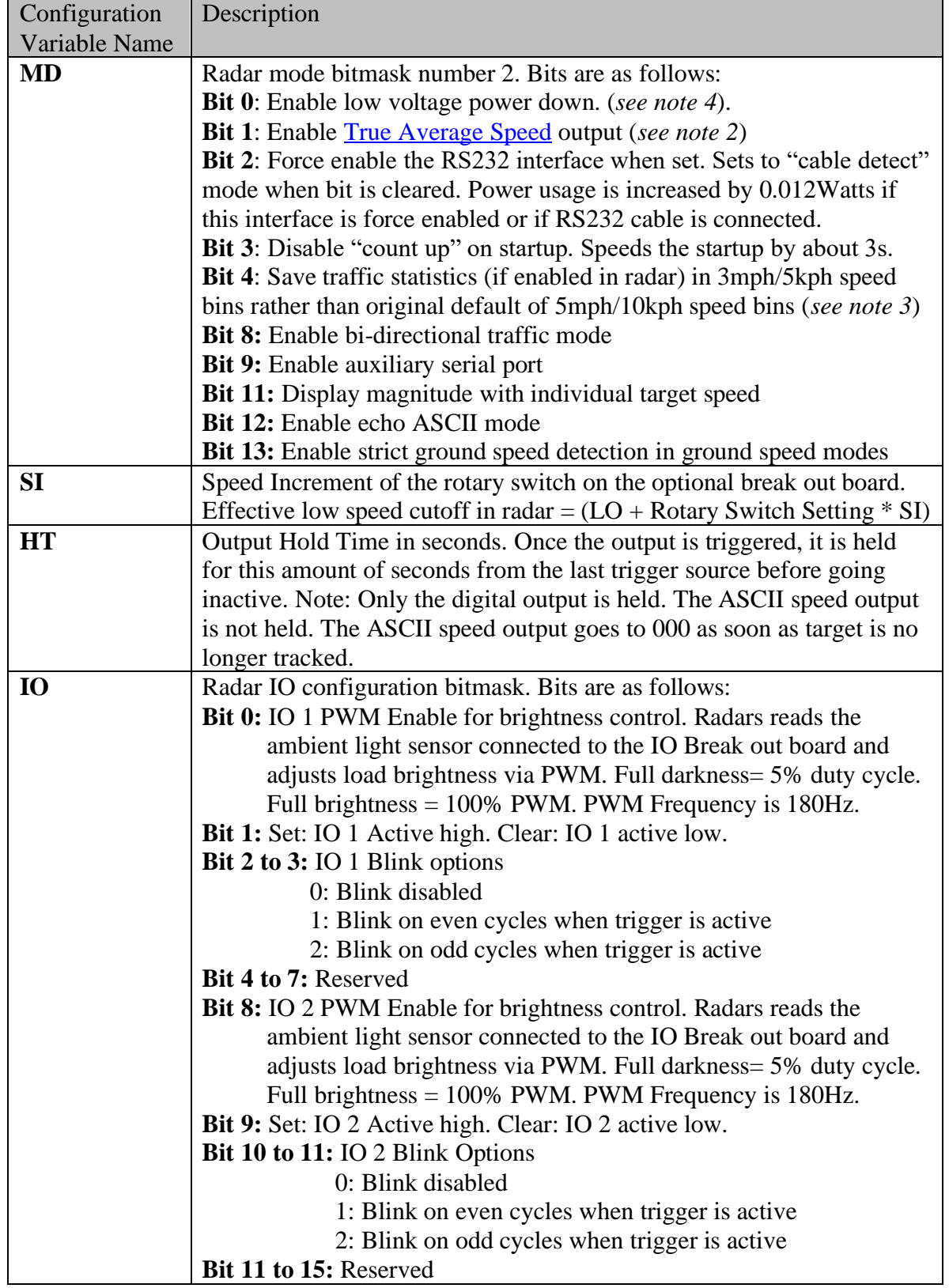

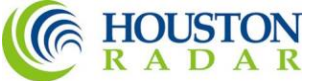

Radar Configuration Variables Continued:

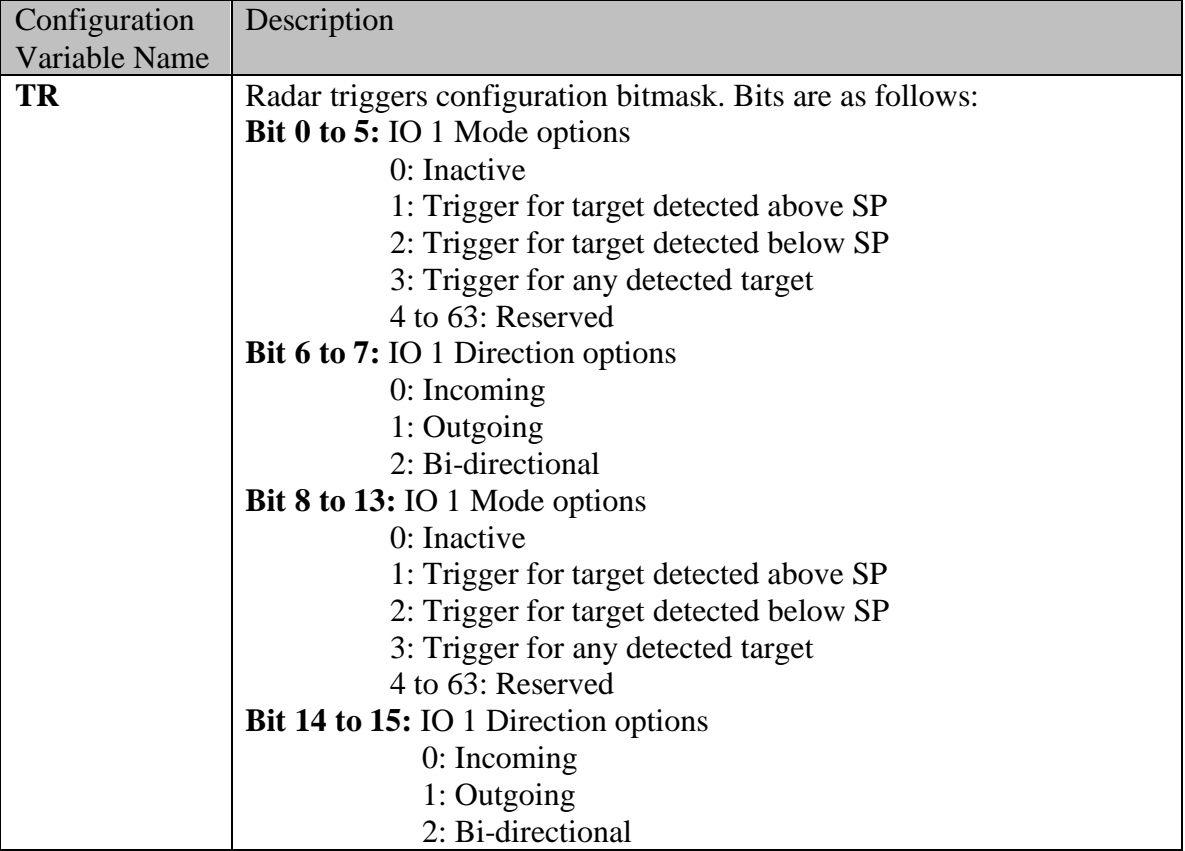

*Configuration Variable Notes:*

*Note 1: "Extra filtering for slow targets" requires firmware version 124 or higher*

*Note 2: "True Average Speed" output requires the optional Advanced In Radar traffic statistics collection functionality.*

**Note 3**: *"3mph/5kph "high res" traffic stats requires traffic stats to be enabled in the radar and firmware version 138 or higher*

<span id="page-15-0"></span>**Note 4:** *This bit is set by default from the factory. When set, the radar will prepare to shut down when input supply voltage drops below approx. 6.2VDC. This allows the radar to flush any unsaved statistics (if option is purchased and enabled) to flash. We recommend that you do not clear this bit. When cleared the radar will continue to operate to just below ~5VDC. The only reason to clear this bit would be if you wish to operate the radar from 5VDC and are NOT using statistics.*

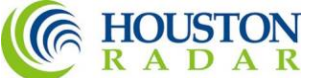

*Configuring the Radar via the provided Houston Radar Configuration Tool GUI:*

- 1. Install the provided Houston Radar Advanced Stats Analyzer (or Houston Radar Configuration) Windows program on a Windows 2000, XP, Vista, Windows 7 or Windows 8 computer. 32 and 64 bit computers are supported.
- 2. Connect the radar RS232 port to the PC's RS232 serial port. If the PC does not have a serial port you may buy a USB serial converter dongle (from BestBuy, Radioshack or any Internet store).
- 3. Power up the radar. Ensure the green LED on the front (side or back as the case may be) flashes every few seconds. Power must be provided externally unless you have purchased and are using the Houston Radar powered USB dongle (part #USB-RS-P1) which provides a COM port to the PC and boosts the USB 5V to 12V for the radar all in a single device.
- 4. Start the Houston Radar Stats Configuration tool program
- 5. Click on Start->Connect to Radar...
- 6. Click on "Connect" button.
- 7. Ensure you see a "Radar found on COM" message. The COM # will depend on your computer
- 8. Click on OK. Now you are ready to configure the radar.

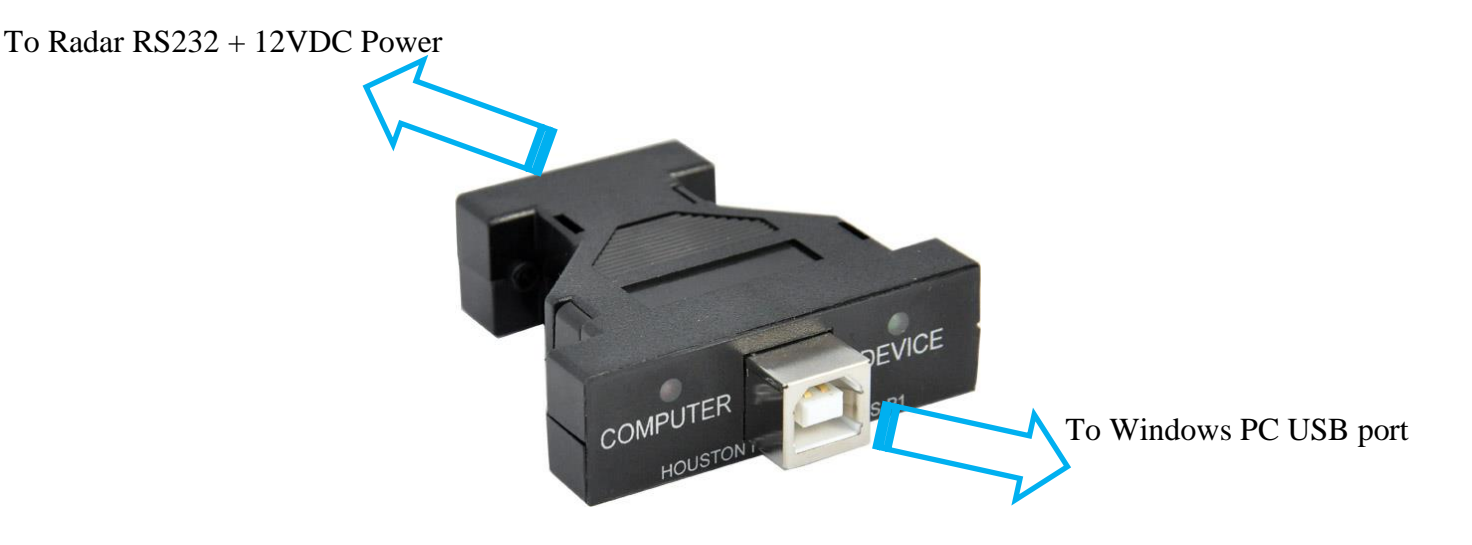

Houston Radar USB-RS-P1 USB powered RS232 interface to the radar.

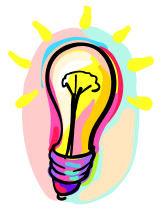

For a quick and easy connection from a Windows computer to the radar, we suggest purchasing our USB-RS-P1 powered USB dongle (shown above). This device connects to a USB port on a Windows computer and provides a RS232 connection and 12VDC power to all Houston Radar devices. You can be up and taking to the radar within a few minutes of receiving your device.

<span id="page-17-0"></span>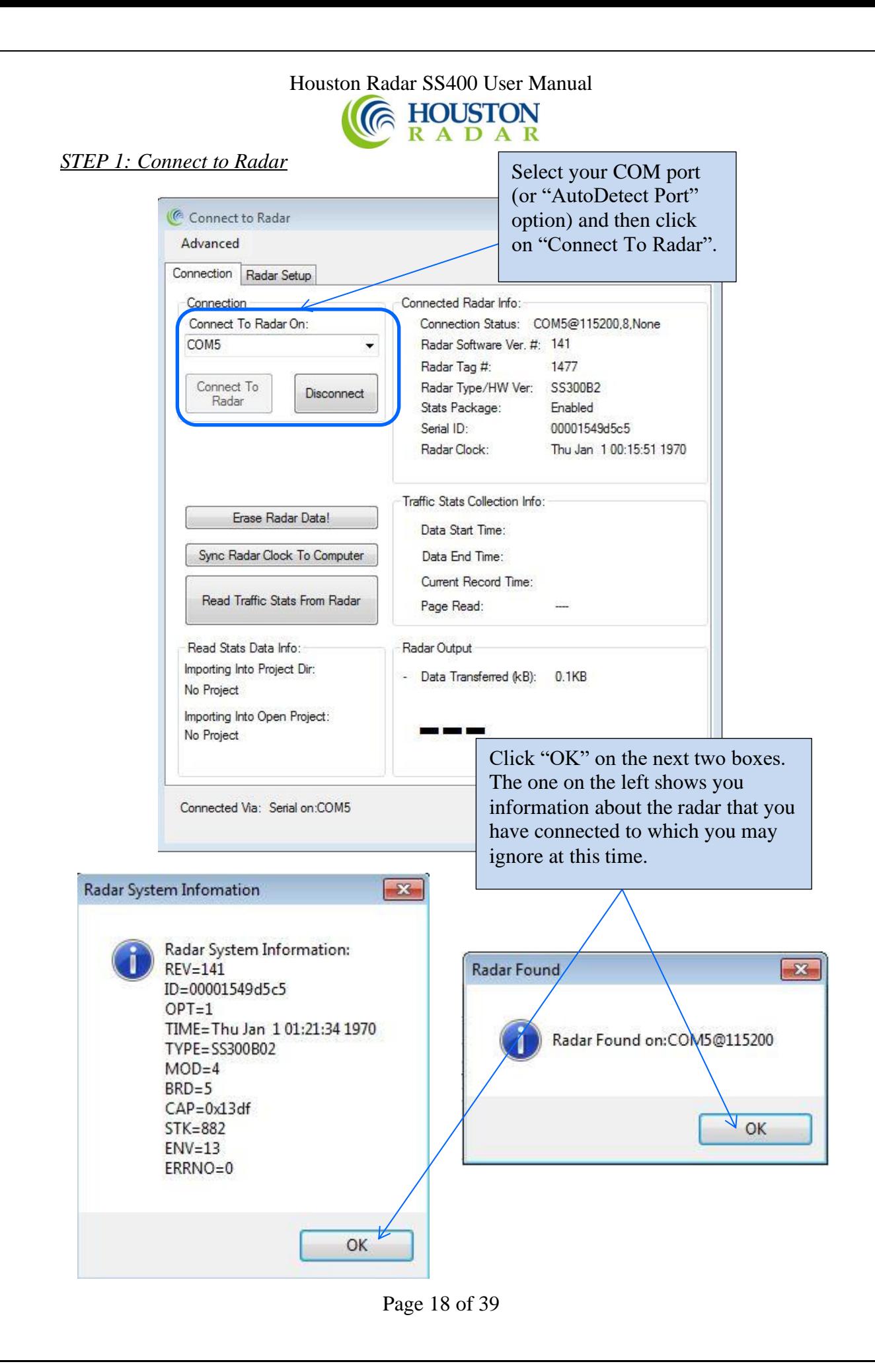

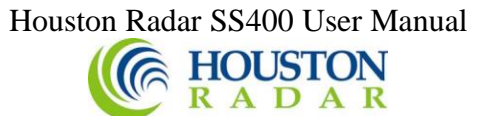

<span id="page-18-0"></span>*STEP 2: Click on Radar Setup to bring up the configuration GUI*

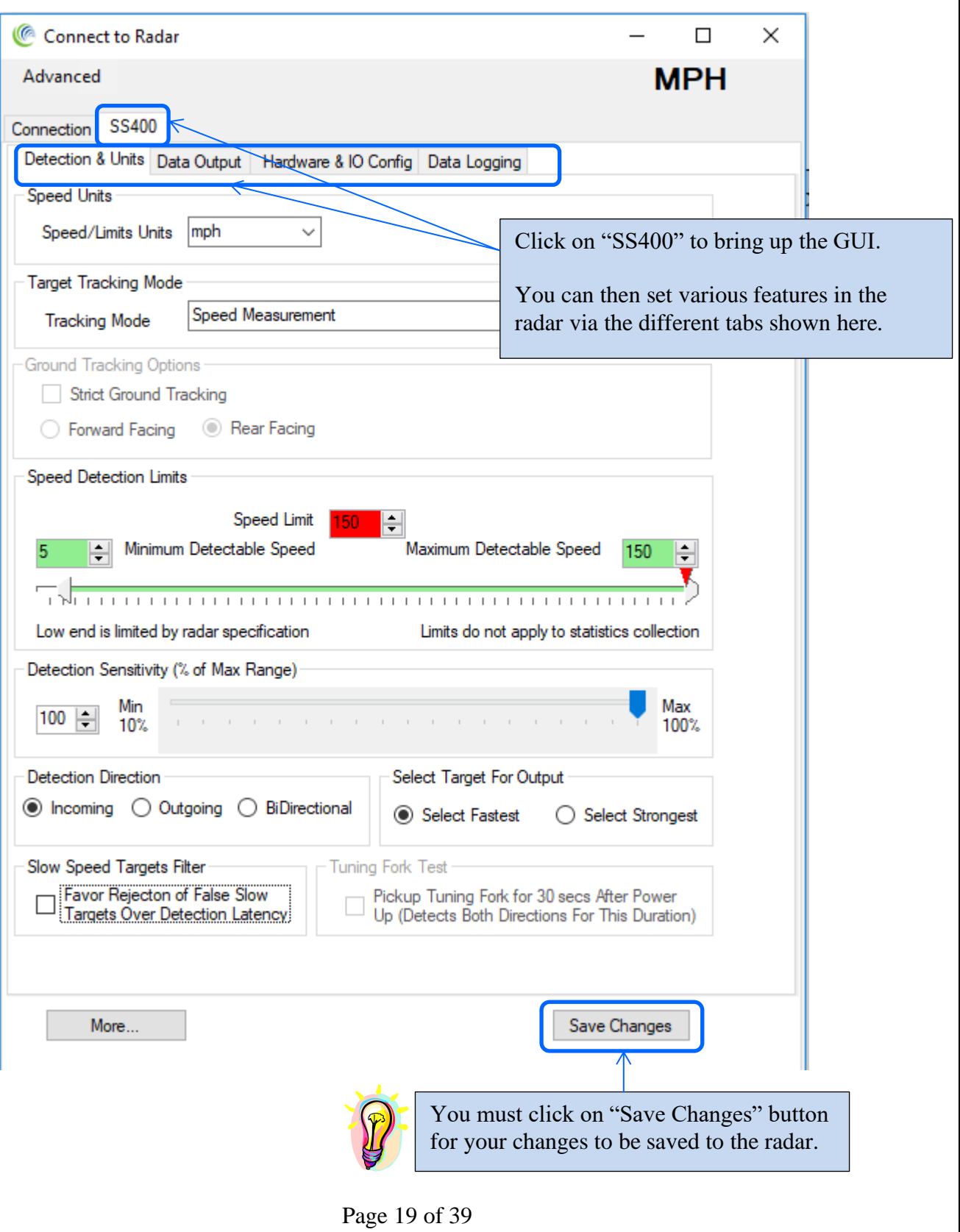

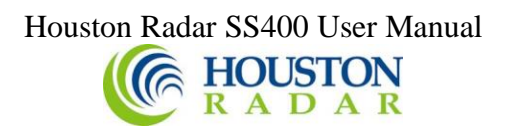

#### <span id="page-19-0"></span>*STEP 3: Select the radar units*

Radar units apply to the speed output over the RS232 serial port as well the low limit cutoff and high limit cutoff settings.

Additionally, if traffic statistics gathering is enabled, statistics are saved in integer mph boundary speed bins for mph and ft/sec units and in km/h integer boundary speed bins for km/h or m/s units in the radar.

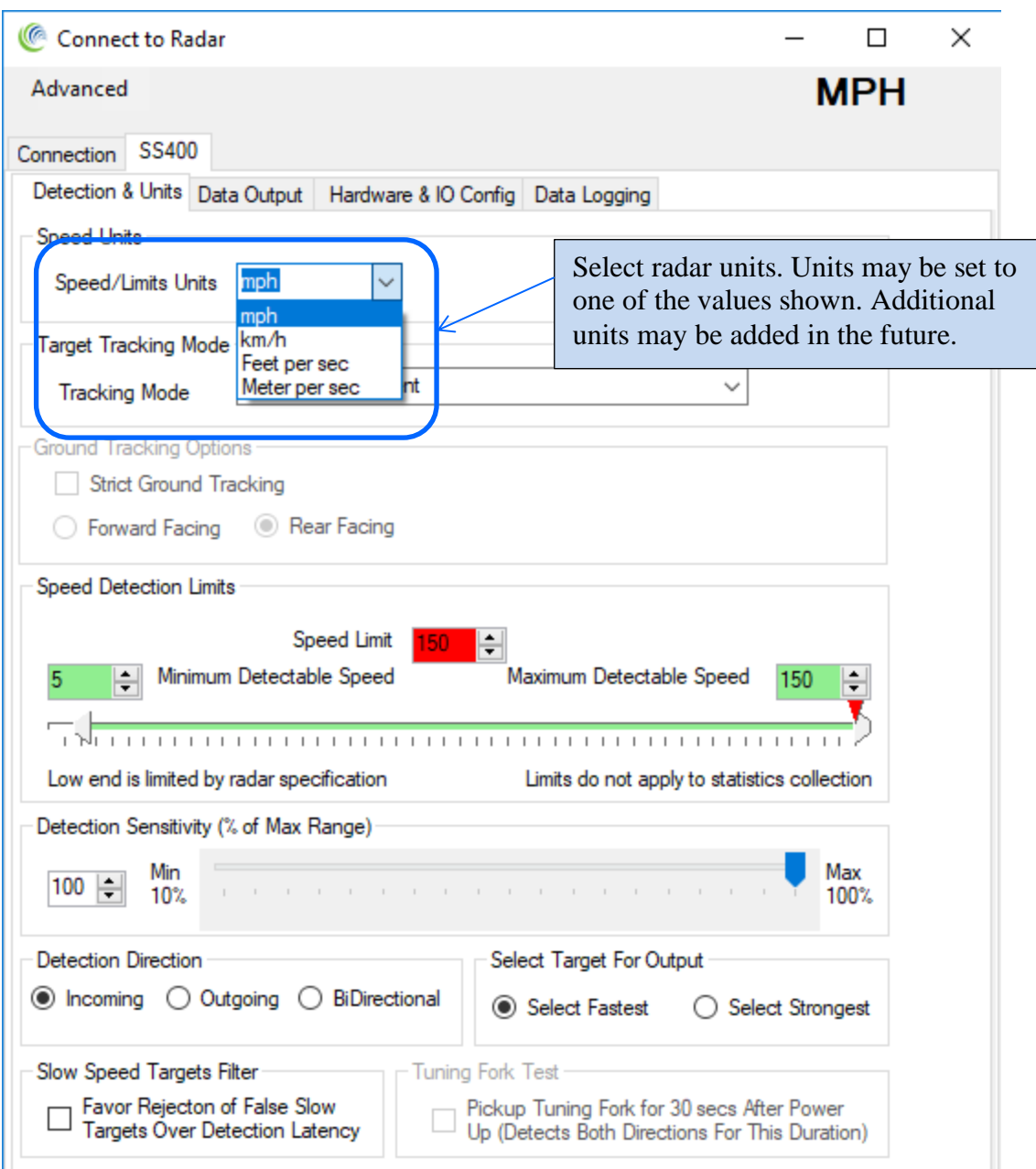

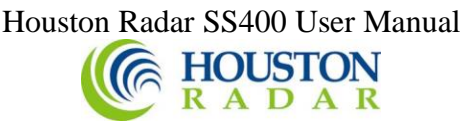

<span id="page-20-0"></span>*STEP 4: Set the Target Tracking (Operating) Mode of the Radar*

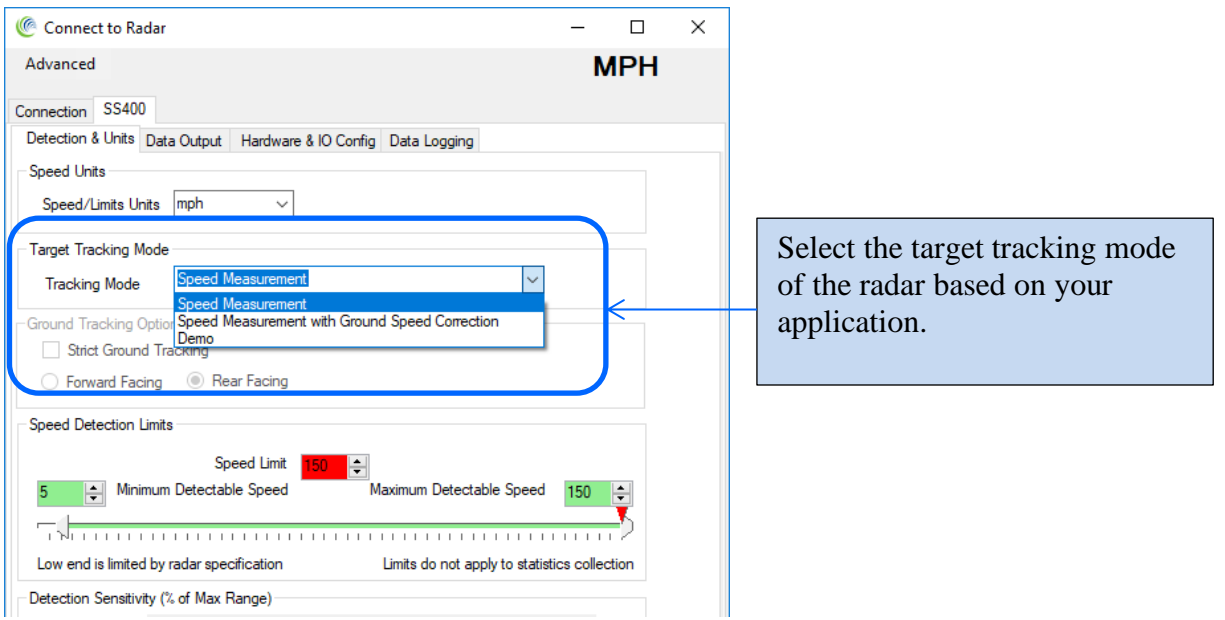

The Radar may be set into one of the following operating modes:

#### **1. Speed Measurement**

In this mode the radar operates as a Doppler radar that measures and outputs the speed of targets within its range. The radar measures the speeds of multiple targets and outputs one speed based on the user configuration of "fastest target" or "strongest target" (see later). The radar is expected to be stationary and measure the speed of moving targets.

#### **2. Speed Measurement With Ground Speed Correction**

In this mode the radar is expected to be mounted on a moving vehicle (for example in a "Your Speed" sign on the back of a truck) and measure and output the speed of moving targets within its range. However, the output speed is corrected for the speed of the radar itself. Doppler radars always measure the relative speed between itself and the target. So if the radar is moving, a ground speed correction is required if the target speed relative to the ground needs to be measured.

This allows for the correct speed display of approaching vehicles from the rear and displays their speeds for speed awareness.

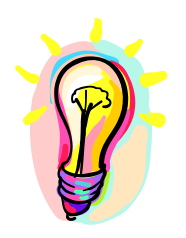

*Ground speed correction mode only operates when the radar is mounted on the rear of the truck and corrects for the speed of the truck moving forward. However, in this mounting configuration it can correct for speeds of both incoming and outgoing targets.*

*Speeds of targets that are moving exactly the same speed as the truck itself cannot be measured because there is no relative speed between the radar and the target. Doppler radars require a relative speed between the radar and the target.*

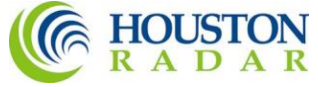

#### **3. Demo Mode**

In this mode the radar will simulate detection of different targets and output their speeds. This is a useful mode for demonstration purposes (especially when the radar is connected to a sign), for example at a trade show.

4. **Ground Speed Measurement Mode** (*Future. Contact us for details*)

In this mode the radar will measure the speed of the ground and output it over the serial port. This is useful to measure the ground speed of the vehicle the radar is mounted on. No other targets are detected and the ground is tracked as the only target.

#### <span id="page-21-0"></span>*STEP 5: Set the radar cutoff speeds (low and high speed cutoff)*

Cutoff speeds affect the measurement range for sending speed out over the serial port and activation of the hardware trigger outputs.

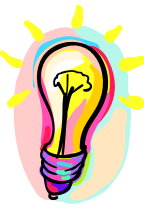

Cutoff speeds do not affect collection of traffic statistics in the radar. Traffic statistics are always collected over the entire measurement range of the radar. Thus you can put the radar (or sign) in "stealth mode" by setting the low and high cutoff speeds to the maximum value. This will prevent the activation of the sign, but still allow the radar to collect and save traffic statistics (stats collection option purchase required. Not available in SS400U ultra-low speed radar). Note: The minimum and maximum speeds the radar will measure are limited by the specifications of the radar.

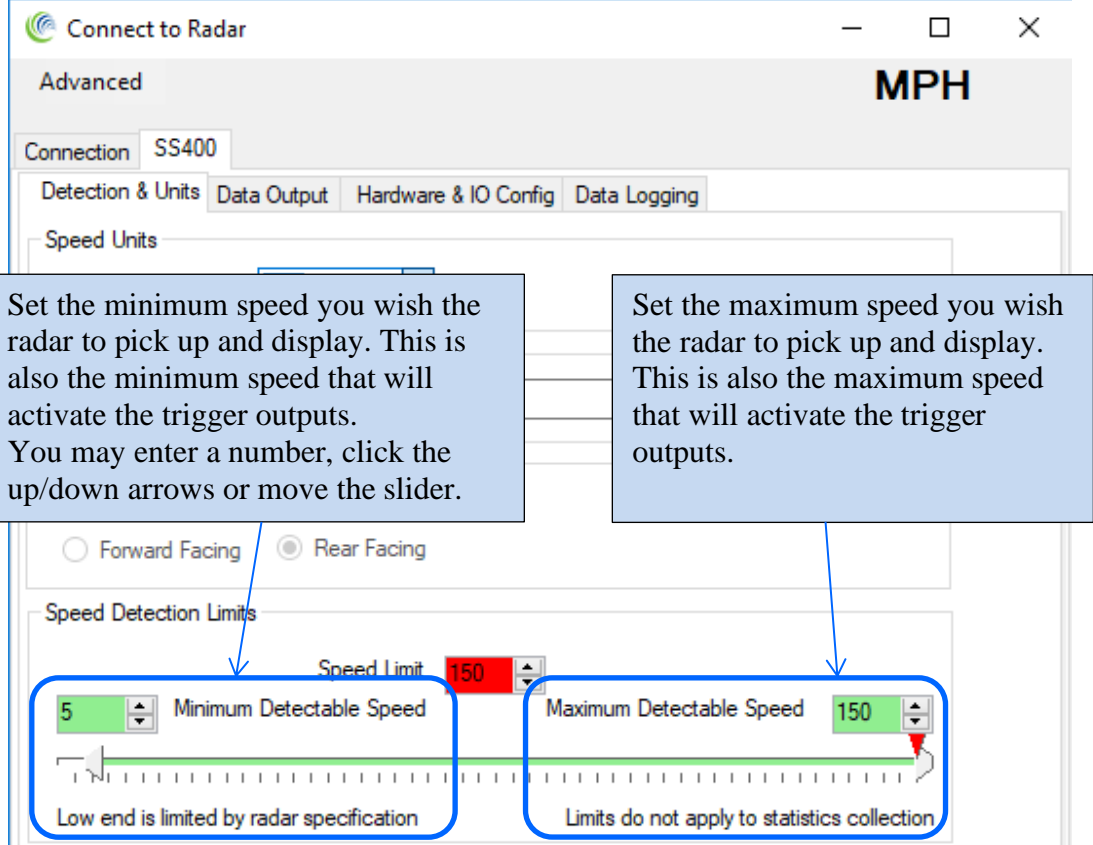

Page 22 of 39

<span id="page-22-0"></span>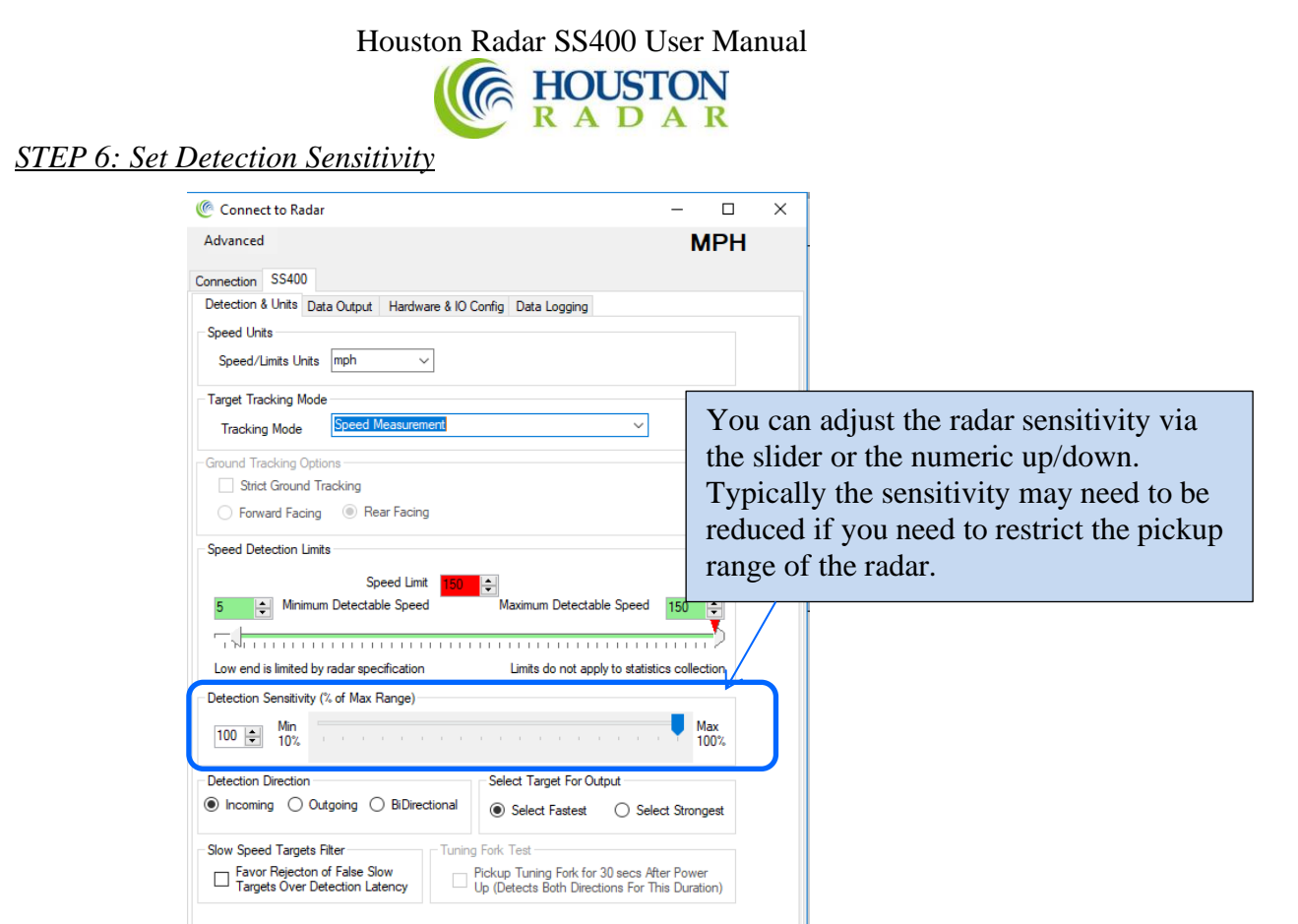

# <span id="page-22-1"></span>*STEP 7: Set Detection Direction & Target Selector*

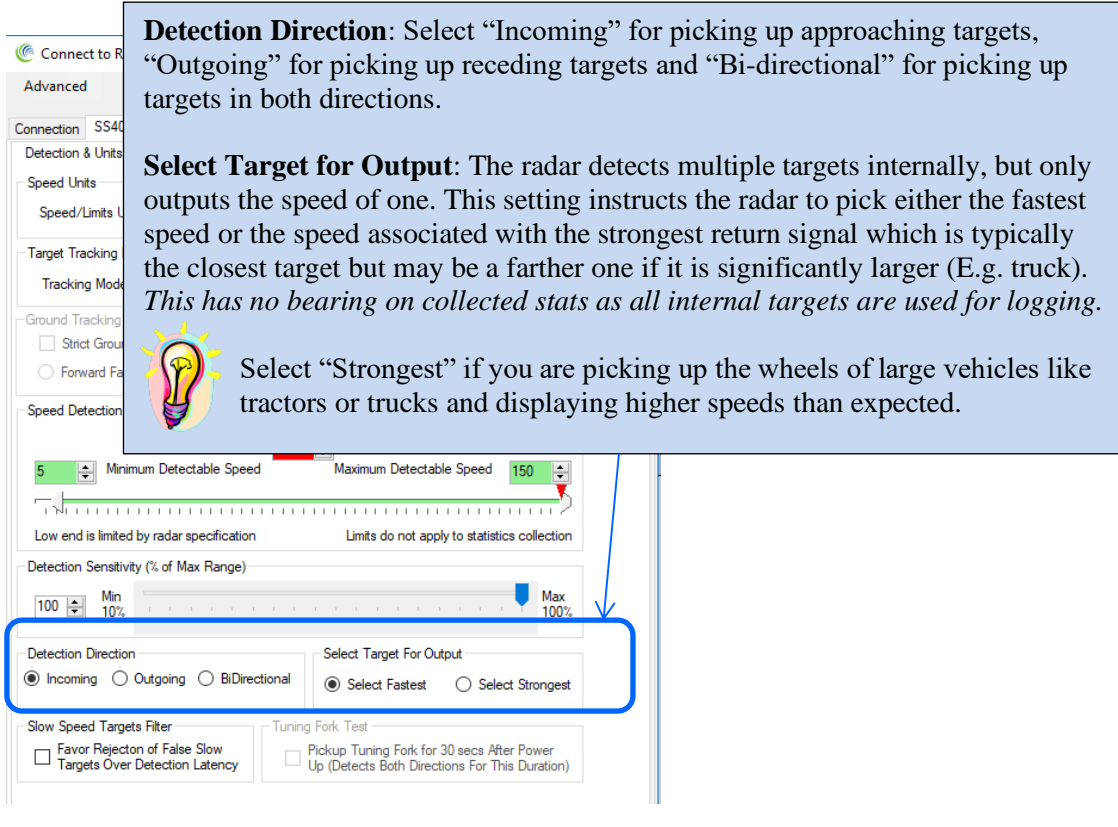

Page 23 of 39

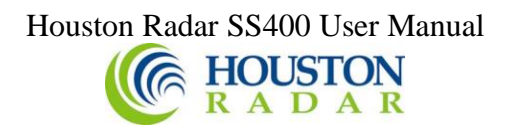

<span id="page-23-0"></span>*STEP 8: Set "Slow Speed Targets Filter" and "Tuning Fork Mode*

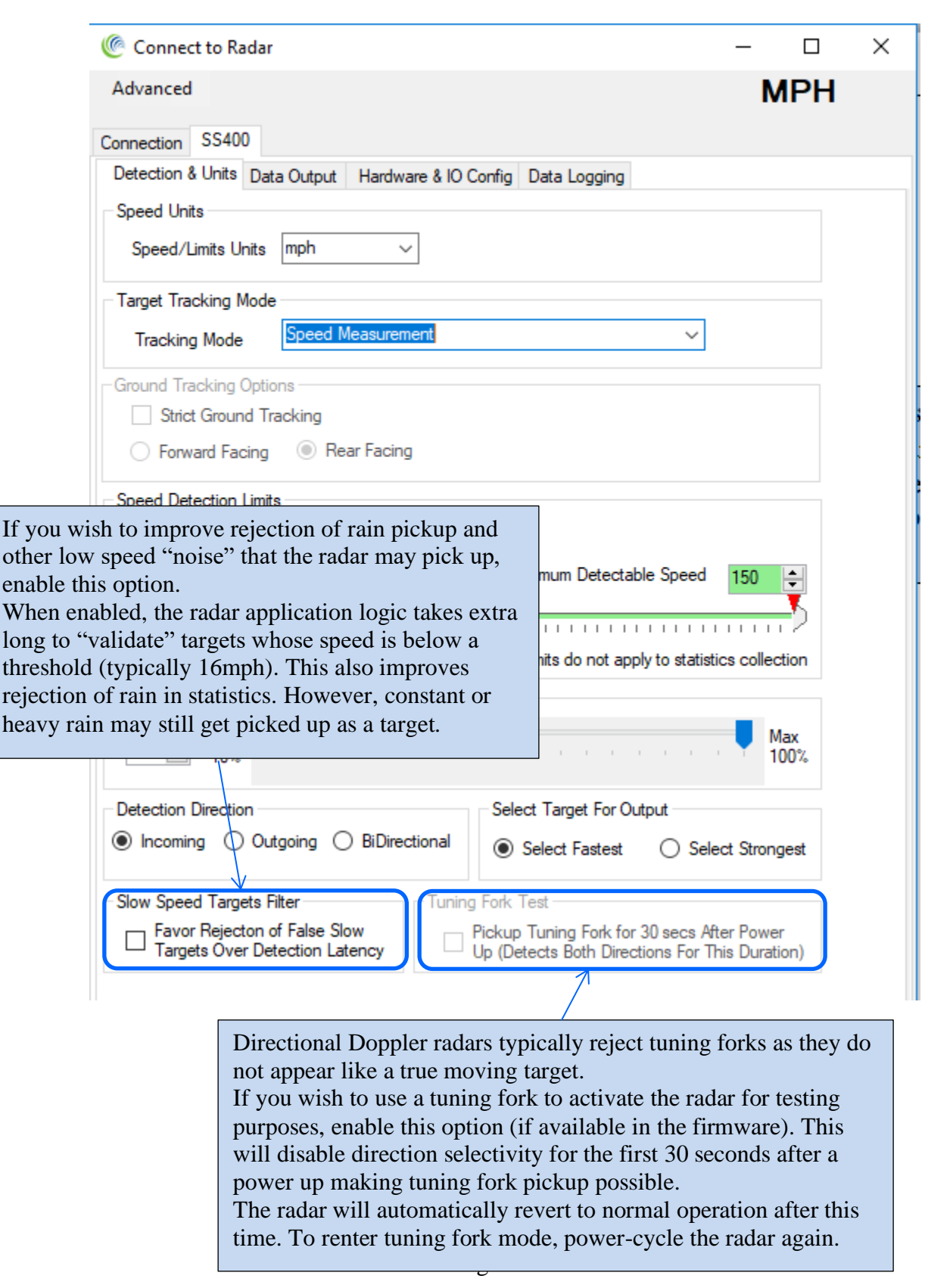

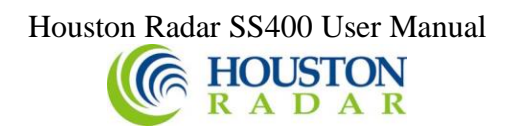

#### <span id="page-24-0"></span>*STEP 9: Setup Baud Rate, ASCII Format and Output Precision*

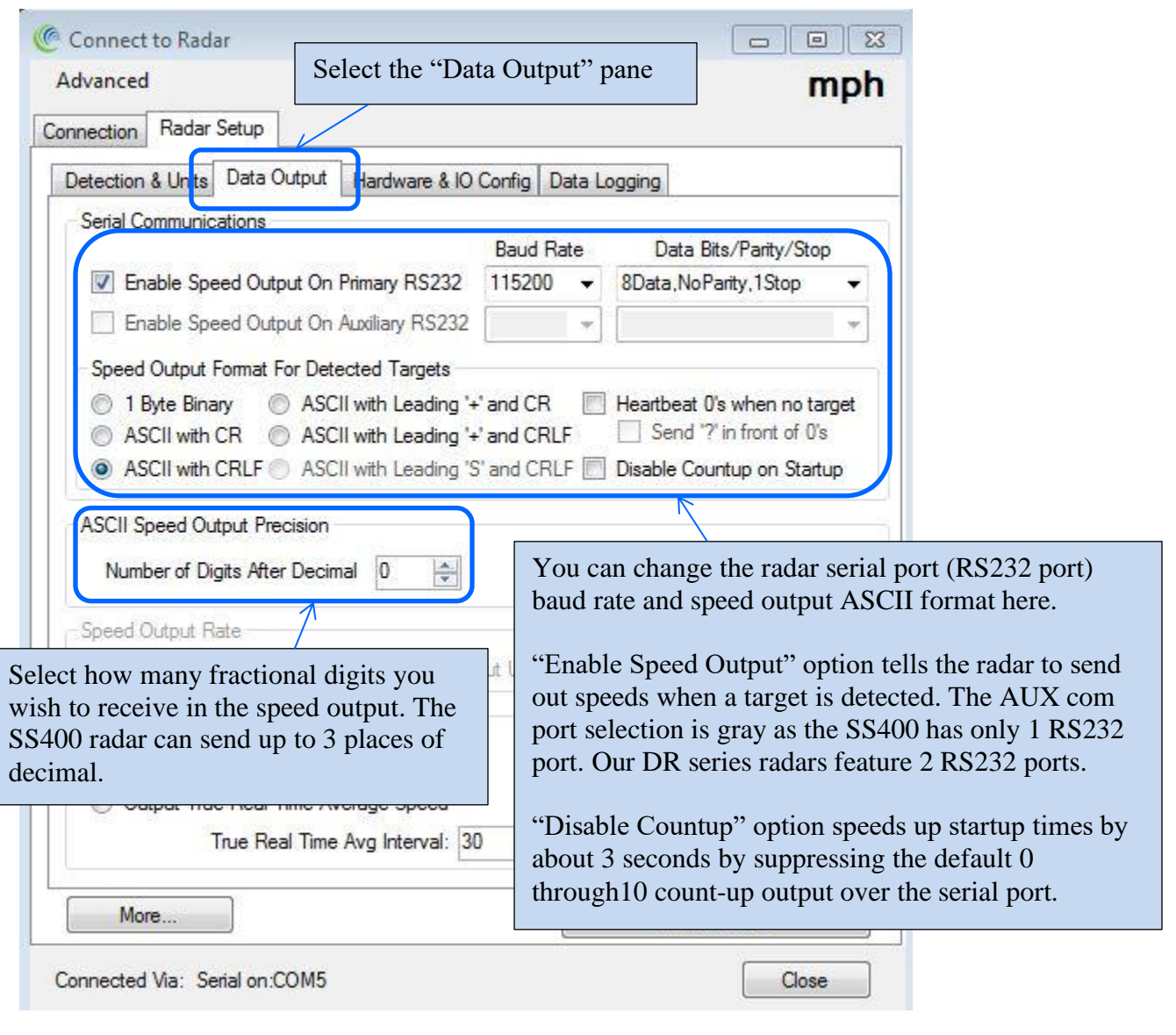

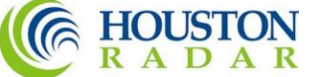

#### <span id="page-25-0"></span>*STEP 10: Select Speed Measurement Mode*

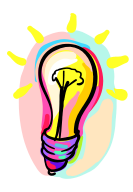

This configuration is only available if you have purchased the 'Advanced In-Radar Traffic Statistics' option in the radar. This option may be purchased and activated at any time. Contact us for more details.

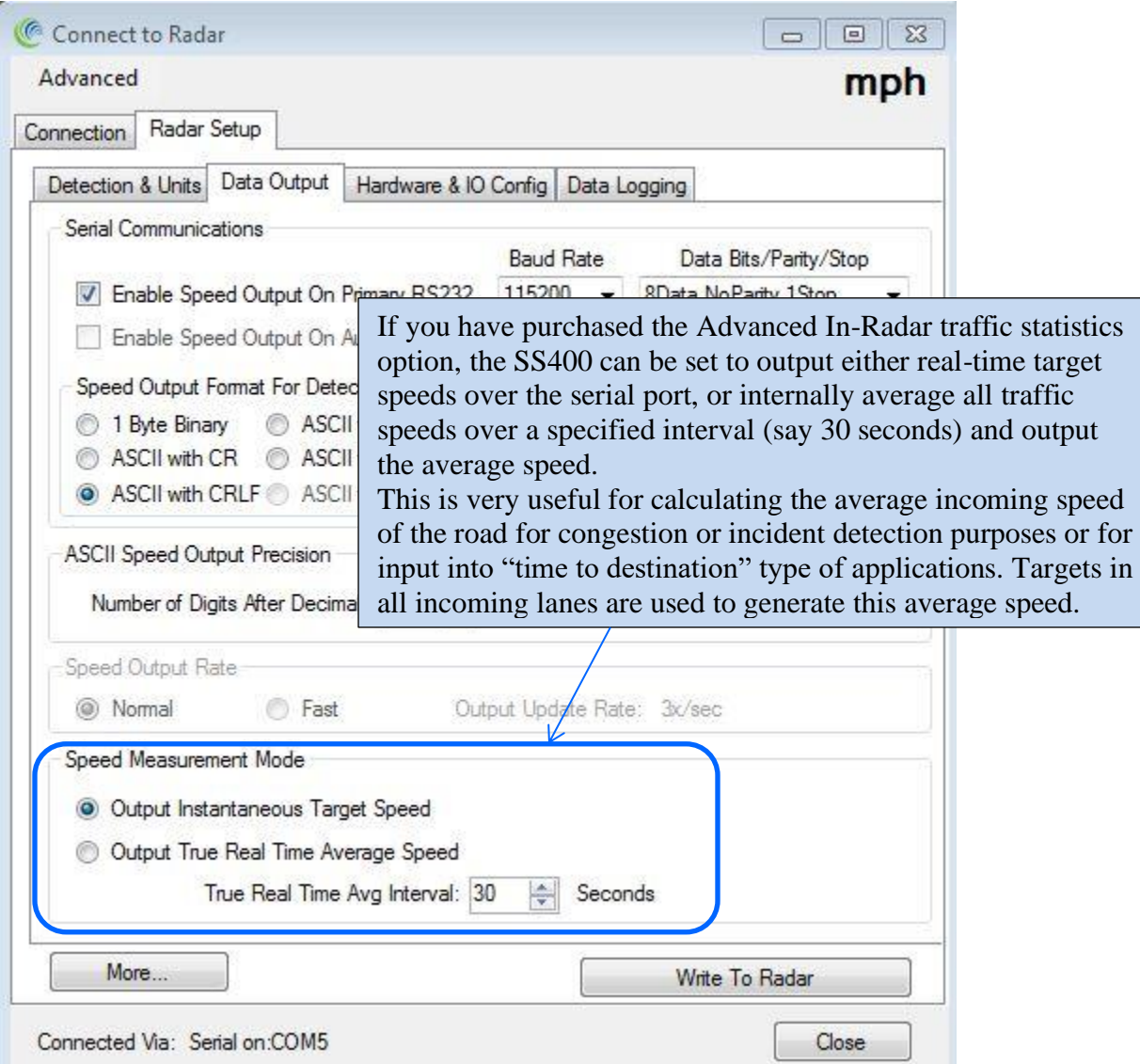

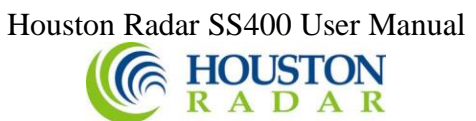

#### <span id="page-26-0"></span>*STEP 11: Configure the trigger outputs*

Start by clicking on "Hardware & IO Config" Tab.

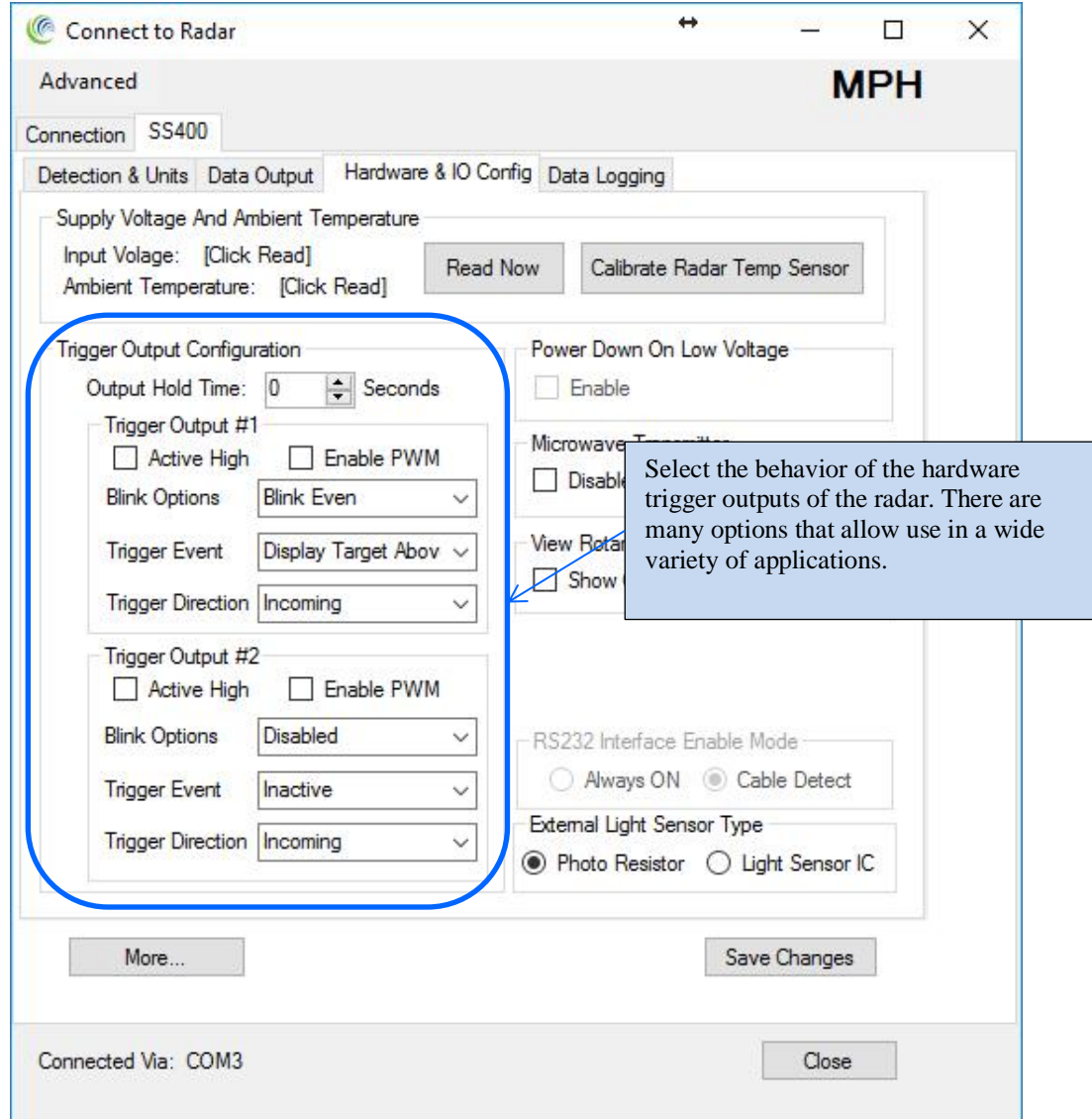

The SS400 has two hardware "open drain" trigger outputs that may be used to trigger an external device or turn on 1 or 2 LED lamps to make a stand-alone speed enabled flasher or VATCS (Vehicle Activated Traffic Calming Sign). Enable one or both the outputs and they will be activated if a speed is detected between the low and high speed cutoff values (set on the "Detection & Units" tab).

**Output Hold Time:** Set a value here if you want to hold or extend the trigger when it's activated. This is useful to turn ON an external device for a minimum amount of time when triggered by the radar.

**Active High:** When "checked" trigger output will be released. Use ~4K to 10K external pull up resistor to pull up to whatever voltage you desire (max 28 VDC). When unchecked, trigger output will pull this external resistor down to GND (supply voltage negative/return wire).

# Houston Radar SS400 User Manual **CE HOUSTON**

**Enable PWM**: Check this box if you have a LED lamp connected to the output and wish the radar to adjust the brightness based on ambient light. You will also need to connect a light sensor to the SS400 to measure the light.

**Blink Options**: Check this box if you want to make a flasher. The lamp connected to the trigger output will blink when measured speed exceeds the "speed limit" setting. When this box is checked, you can set this limit on the "Detection & Units" tab.

Triggers can be configured to blink on alternating cycles by selecting "Blink Even" and "Blink Odd"

**Trigger Event**: Select what event triggers the output

*Inactive*: Output is not triggered *Display Target Above Speed Limit*: Target Speed is greater than SP variable value ("Speed Limit" on Detection tab). *Display Target Below Speed Limit*: Target Speed is less than "Speed Limit". *Any Display Target*: Any target is detected.

**Trigger Direction**: Select what direction target triggers the output

*Incoming*: Only an incoming target triggers this output *Outgoing*: Only an outgoing target triggers this output *Bidirectional*: Any direction target triggers this output

#### "Blink" Output Details:

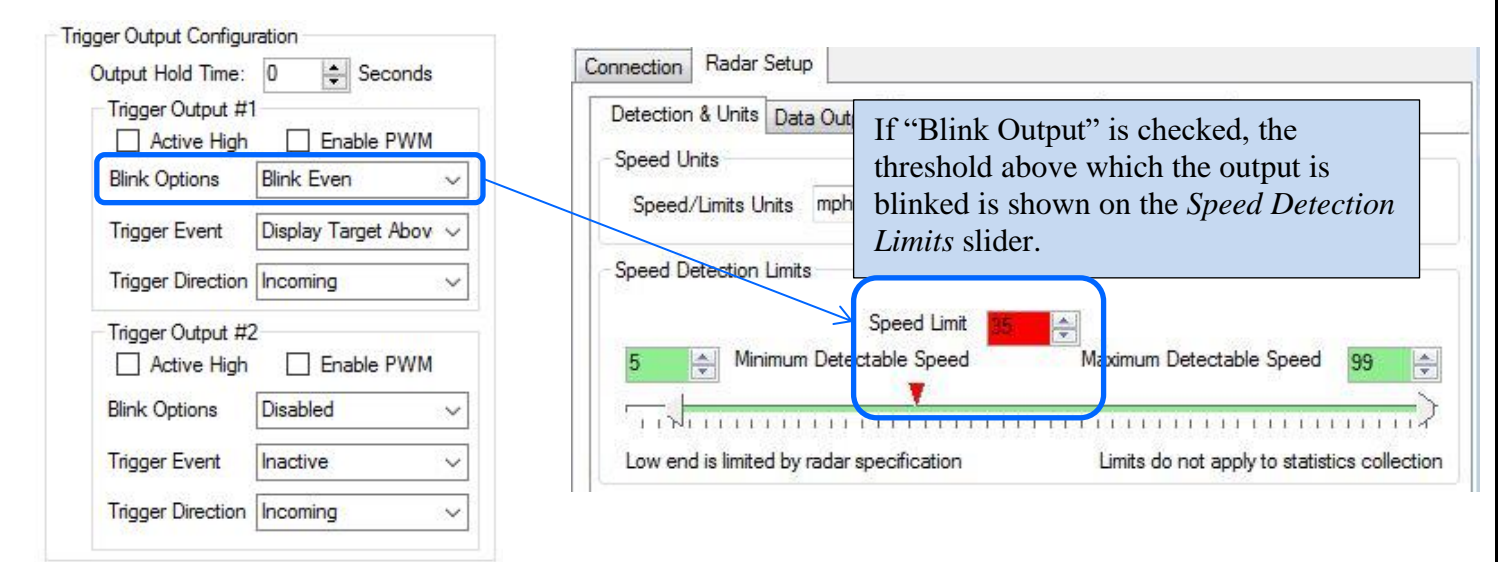

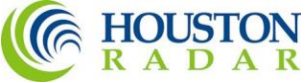

#### <span id="page-28-0"></span>*STEP 12: Select the light sensor type*

If you selected to have the radar control your attached LED lamp's brightness, you must attached an external light sensor. The radar will then measure the ambient light via this sensor and adjust the "ON" duty cycle via PWM (pulse width modulation). This is done with a frequency of 180Hz so that the attached lamp does not appear to be flickering. There are two types of sensors that may be used, LDR (light dependent resistor) or "IC". The LDR is much easier to use and mount and available as a flange mounted weatherproof unit from us. The IC type sensor is more linear and calibrated to the human eye, but requires you to place it on an external PCB as it is a fine pitched SMT IC.

#### <span id="page-28-1"></span>*STEP 13: Select RS232 (serial data output) mode*

The SS400 radar turns off the internal RS232 serial driver if it does not detect any RS232 voltage level on the RX pin. It automatically powers this chip back up once you plug in a RS232 cable. This saves about 5 to 10% power when you are not connected to the device. However, if you must use the RS232 interface in TX only mode (e.g. connected only RS232 TX and GND to your microcontroller), you must configure the RS232 interface to be "always ON".

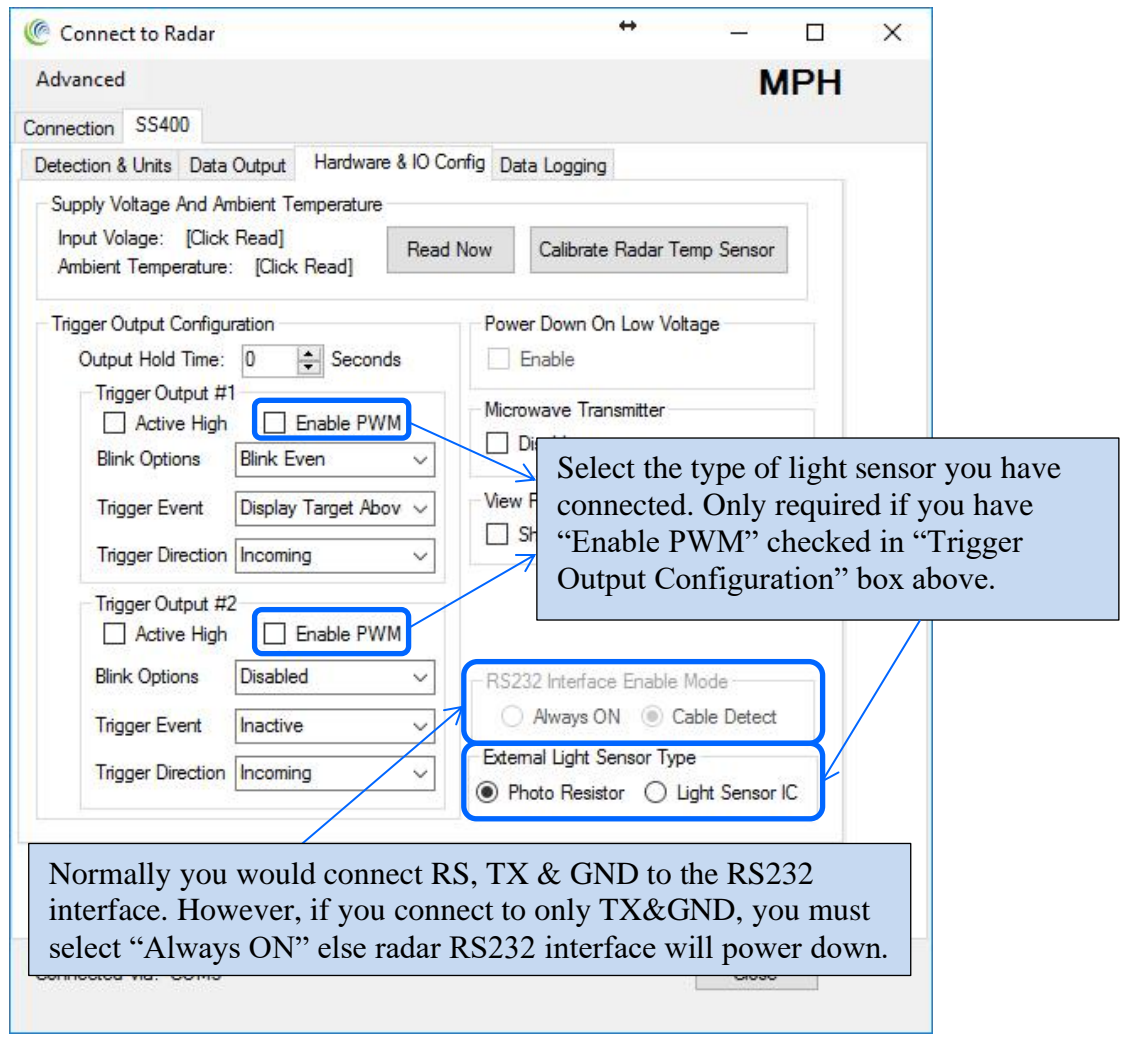

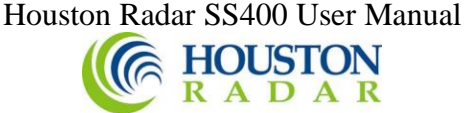

#### <span id="page-29-0"></span>*STEP 14: Disable microwave transmitter (testing only)*

Check this box in case you wish to turn off the microwave transmitter. This will prevent normal operation of the radar and is provided only for testing purposes.

#### <span id="page-29-1"></span>*STEP 15: Show Rotary Switch GUI (if rotary switch connected)*

The SS400 radar measurement speed limits (including the blinking speed limit) may be set/changed in the field via a convenient rotary switch. This avoids having to connect a computer to the radar/sign to make this change.

This rotary switch is present on the optional IO Breakout board or you may use your own switch.

However, you must first setup the radar to use this rotary switch. If you wish to use this feature, check the "Show Rotary Switch GUI" to bring this interface up.

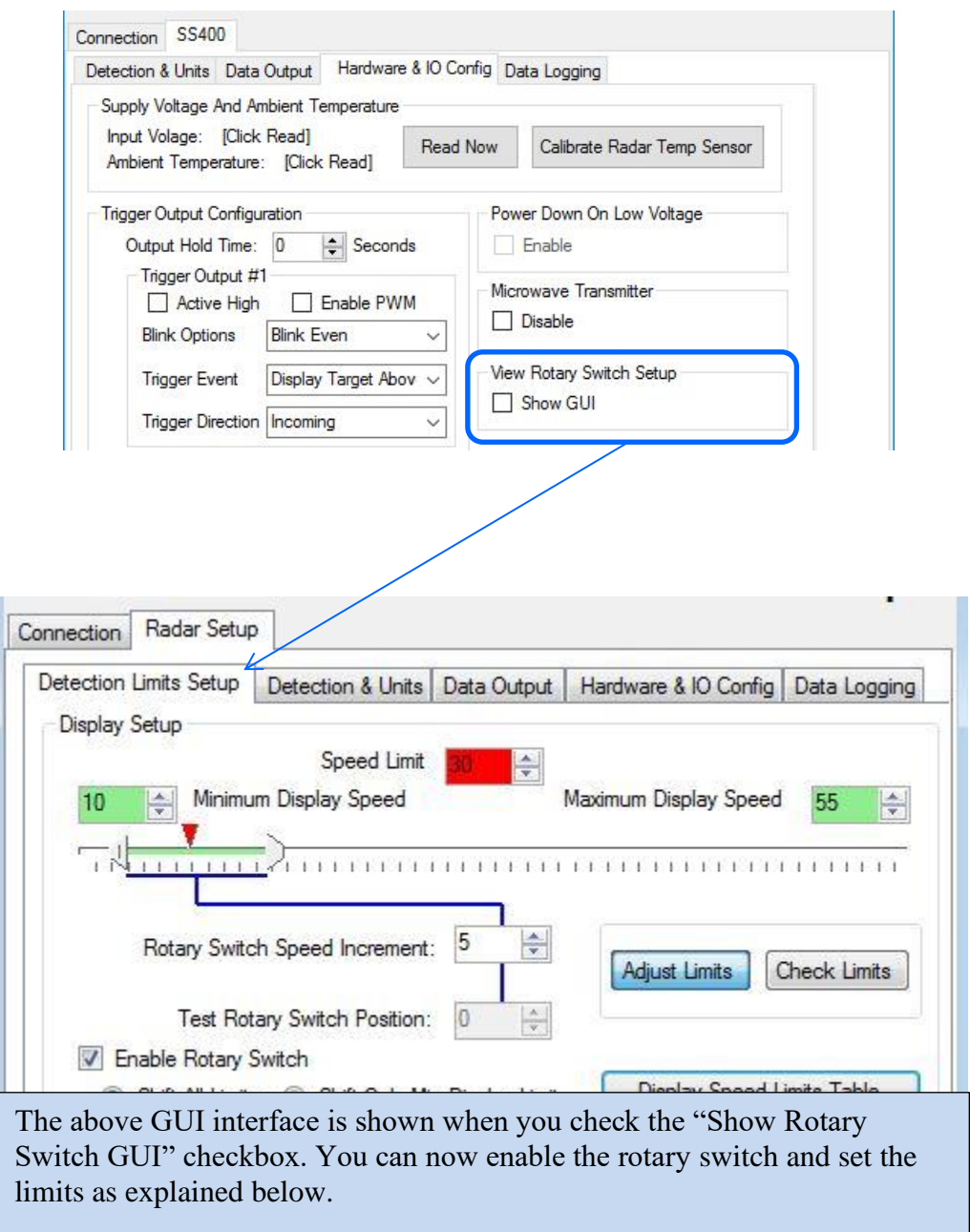

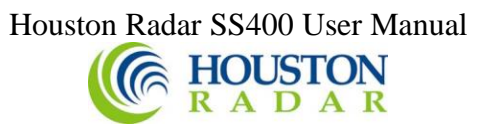

<span id="page-30-0"></span>*STEP 16: Using the Optional Rotary Switch GUI* (Applicable only if you wish to use a rotary switch on the optional "breakout board").

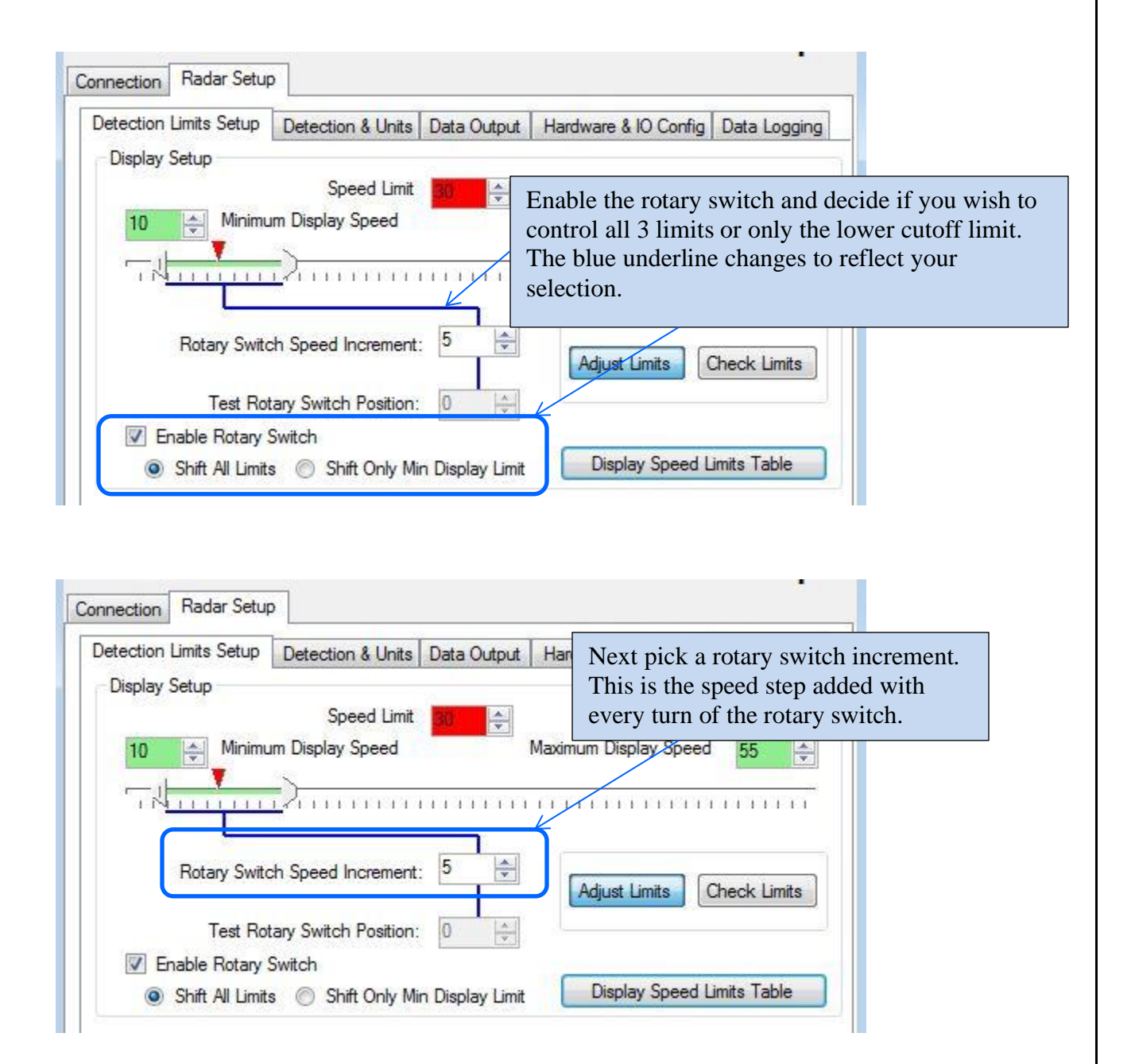

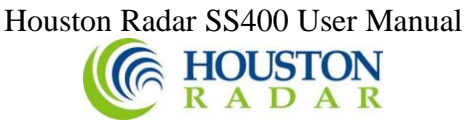

Rotary switch GUI setup continued…

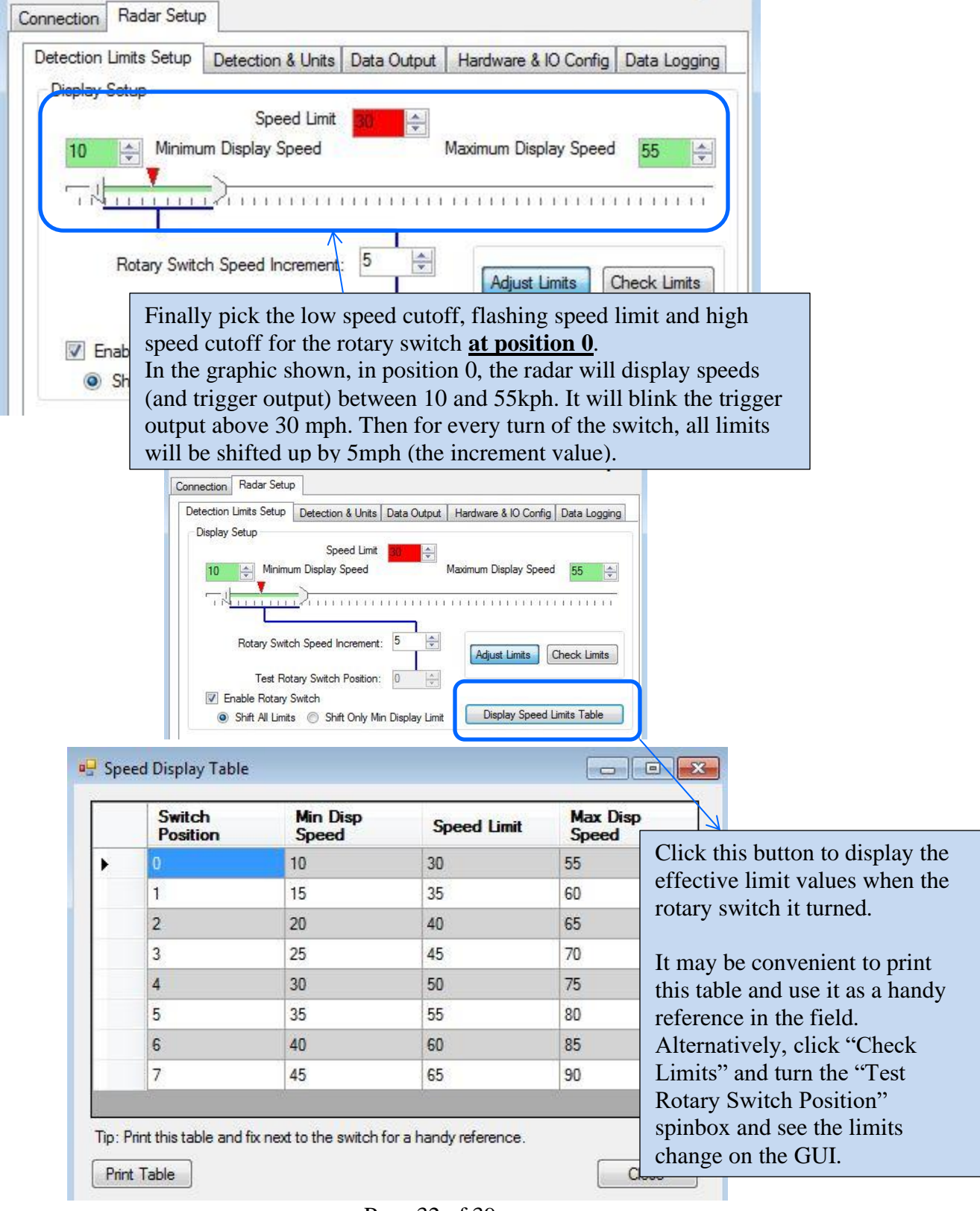

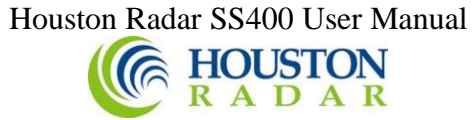

#### <span id="page-32-0"></span>*STEP 17: Optional Advanced In-Radar Traffic Statistics logging*

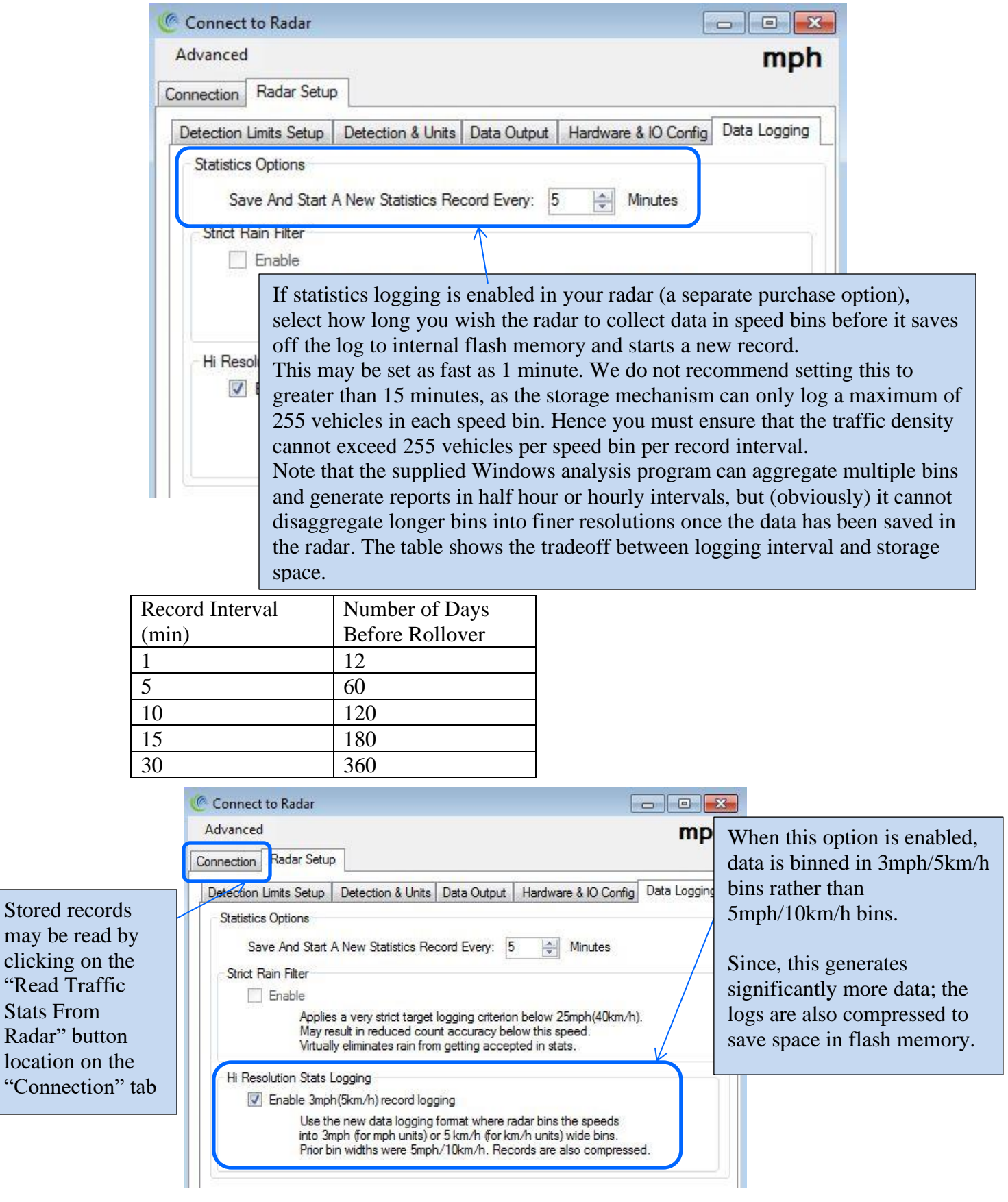

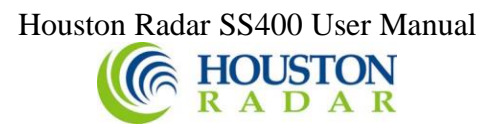

# <span id="page-33-0"></span>SS400 SPECIFICATIONS

### <span id="page-33-1"></span>**General**

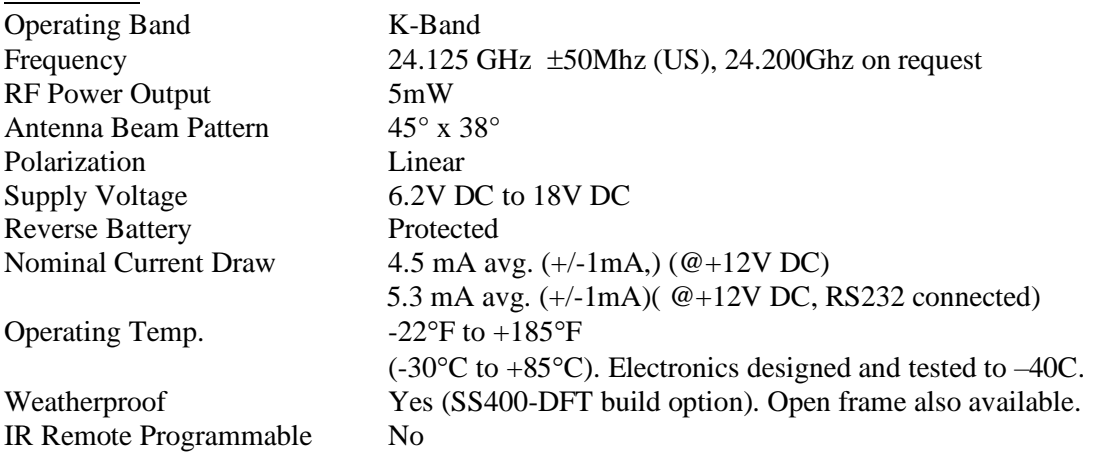

1200 to 230400 baud

## <span id="page-33-2"></span>Approvals

Approvals FCC Part 15 (US Version), CE Mark, IC Canada

## <span id="page-33-3"></span>Data Interfaces

Serial Communication RS232 Data Rate Baud Rates from

Data & Power Connector See Ordering Section

# <span id="page-33-4"></span>Mechanical<br>Weight

version)

Approximately 33 grams  $(1.16 \text{ oz})$  (open frame version) Dimensions 2.1"x1.75"x0.6" (LxWxD) 52 x 46 x 16mm (open frame

Specifications continued on next page …

<span id="page-34-0"></span>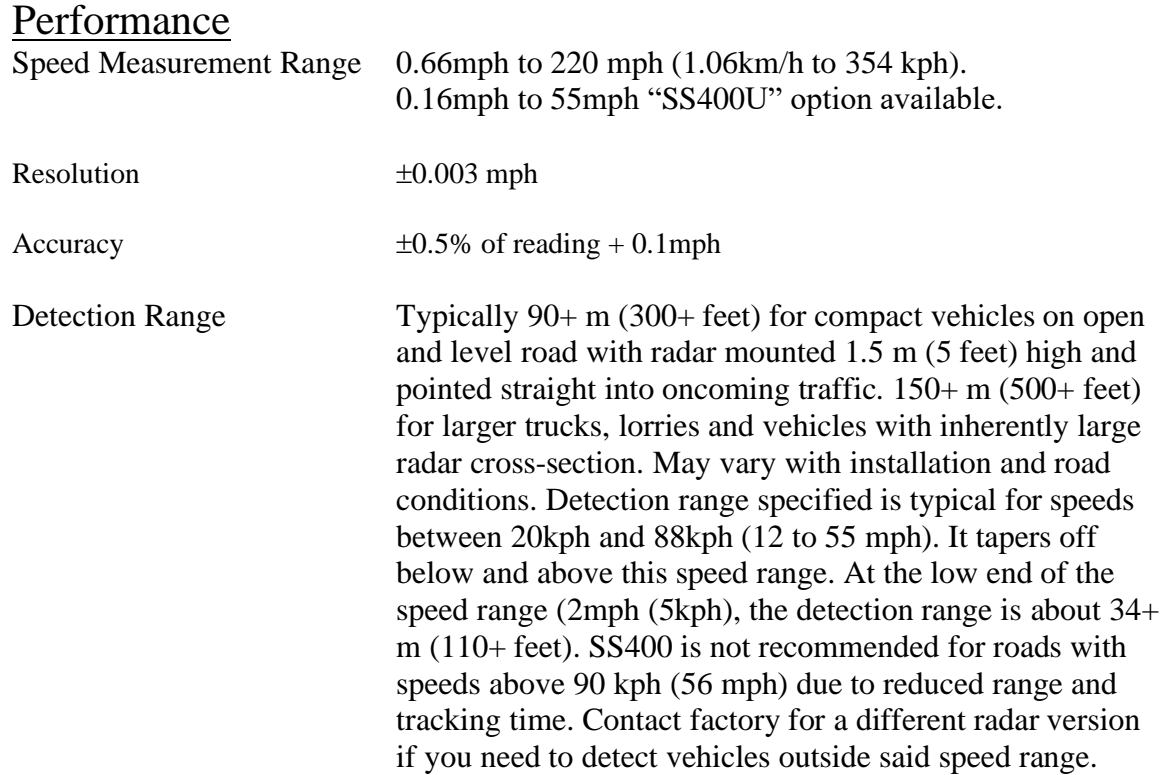

# <span id="page-35-0"></span>Ordering Options

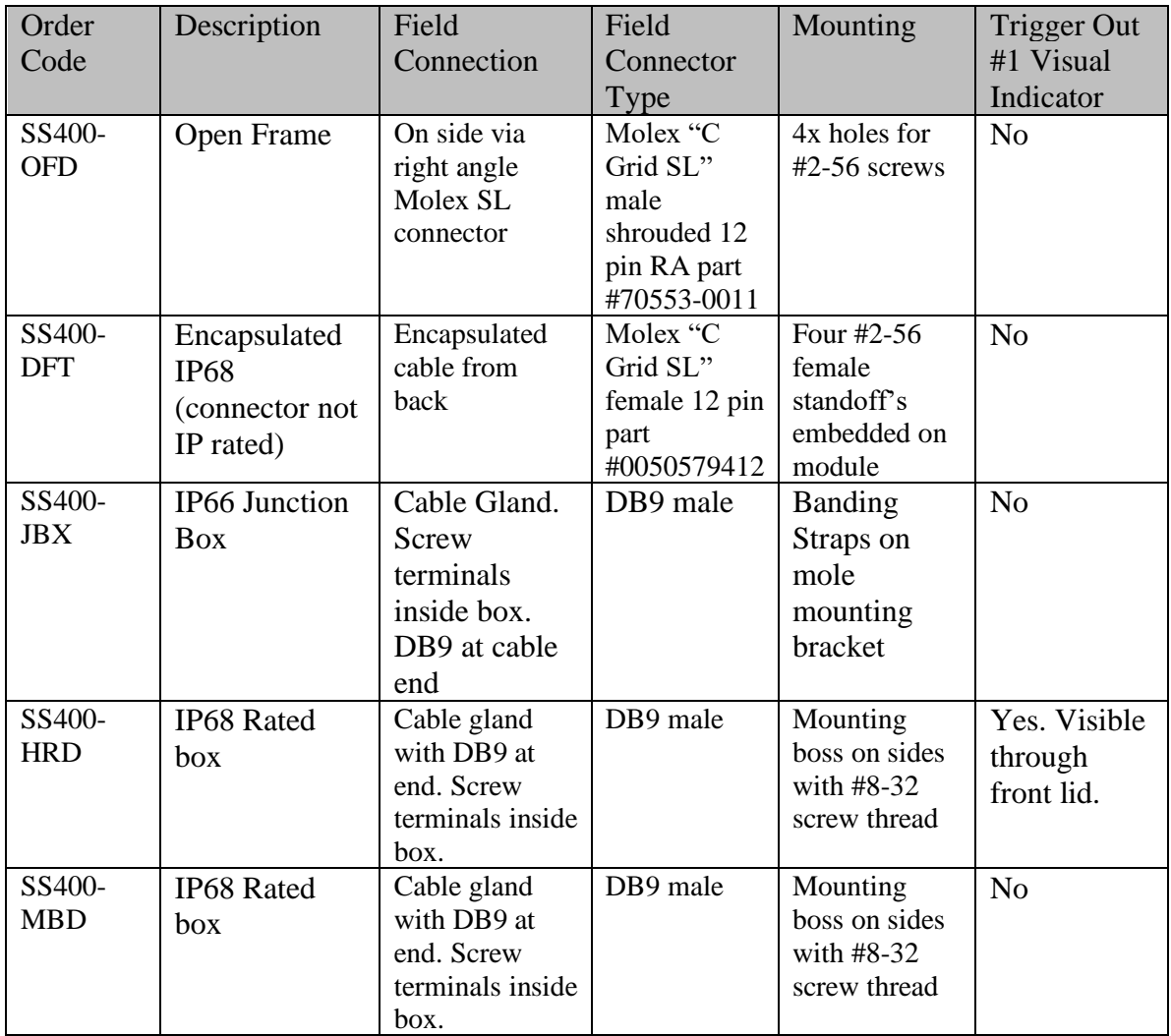

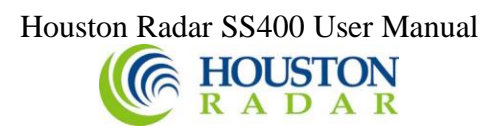

# <span id="page-36-0"></span>Appendix A: Hooking up to the trigger outputs on the radar

The SS400 radar features two "open drain" outputs. The device used for this purpose is the On Semiconductor relay driver NUD3124. The output configuration of this device is shown below (from the On Semi datasheet).

The two outputs O/P1 and O/P2 are brought out on the radar connector pins (see IO connector pin out in manual for connector pin numbers).

This device can sink 130mA of DC current at up to 28VDC.

However, these are low impedance outputs, which means that you must externally limit the maximum current that will flow into these outputs to 150mA at the worst-case head voltage. They may be parallel together to increase this value to 300mA.

There are two ways to ensure this:

- 1. Connect an output device that is rated to draw no more than 150mA at your supply voltage (+Vhead). This device can be powered up to 28VDC. For example, this can be a 12 or 24VDC relay coil rated at more than 150 mA coil current or
- 2. Connect an external resistor in series with the output load and the O/P1 or O/P2 pins. The value of this external resistor should be calculated as follows (ohms law): R (in K Ohms) = (Vhead –Vload drop)/150

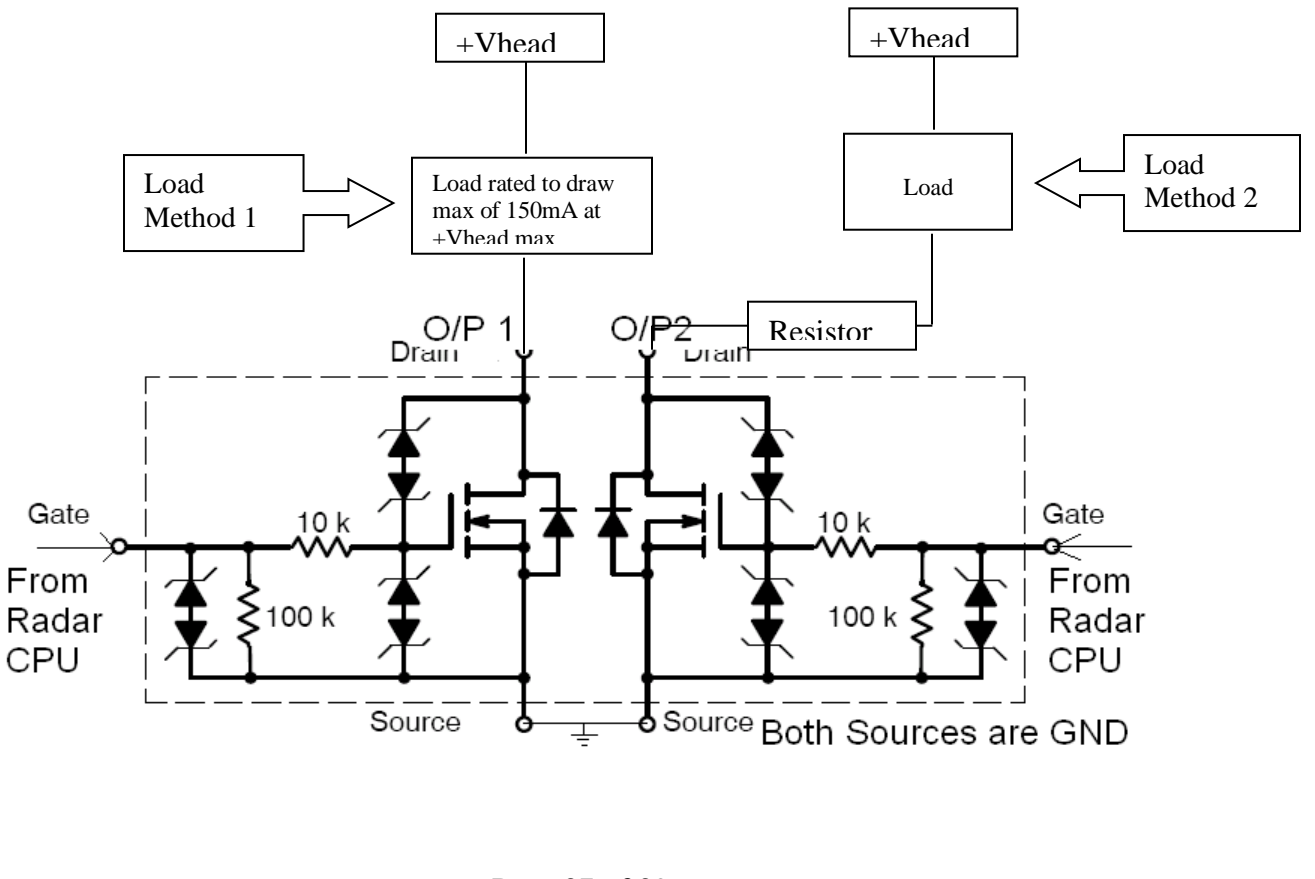

<span id="page-37-0"></span>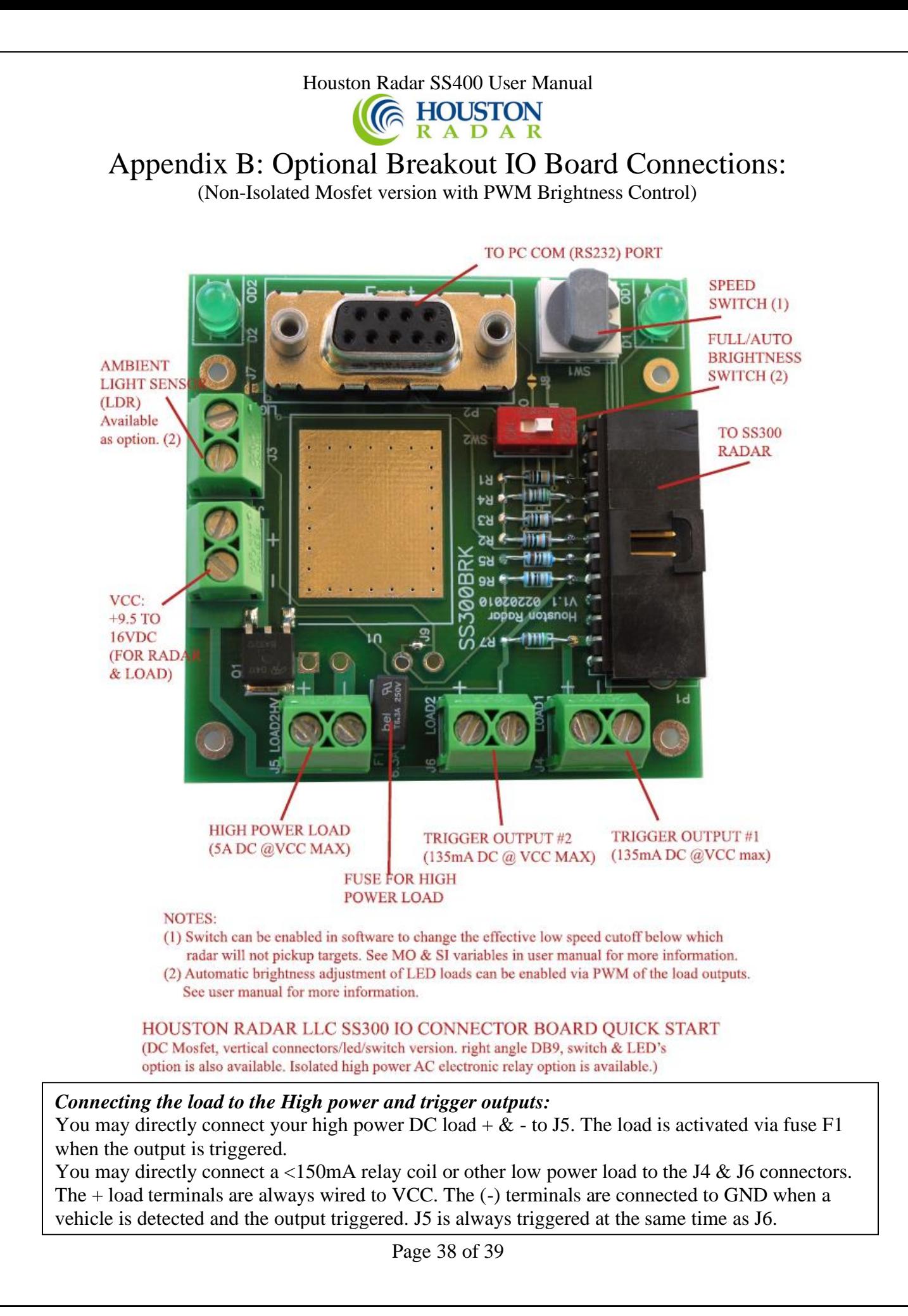

<span id="page-38-0"></span>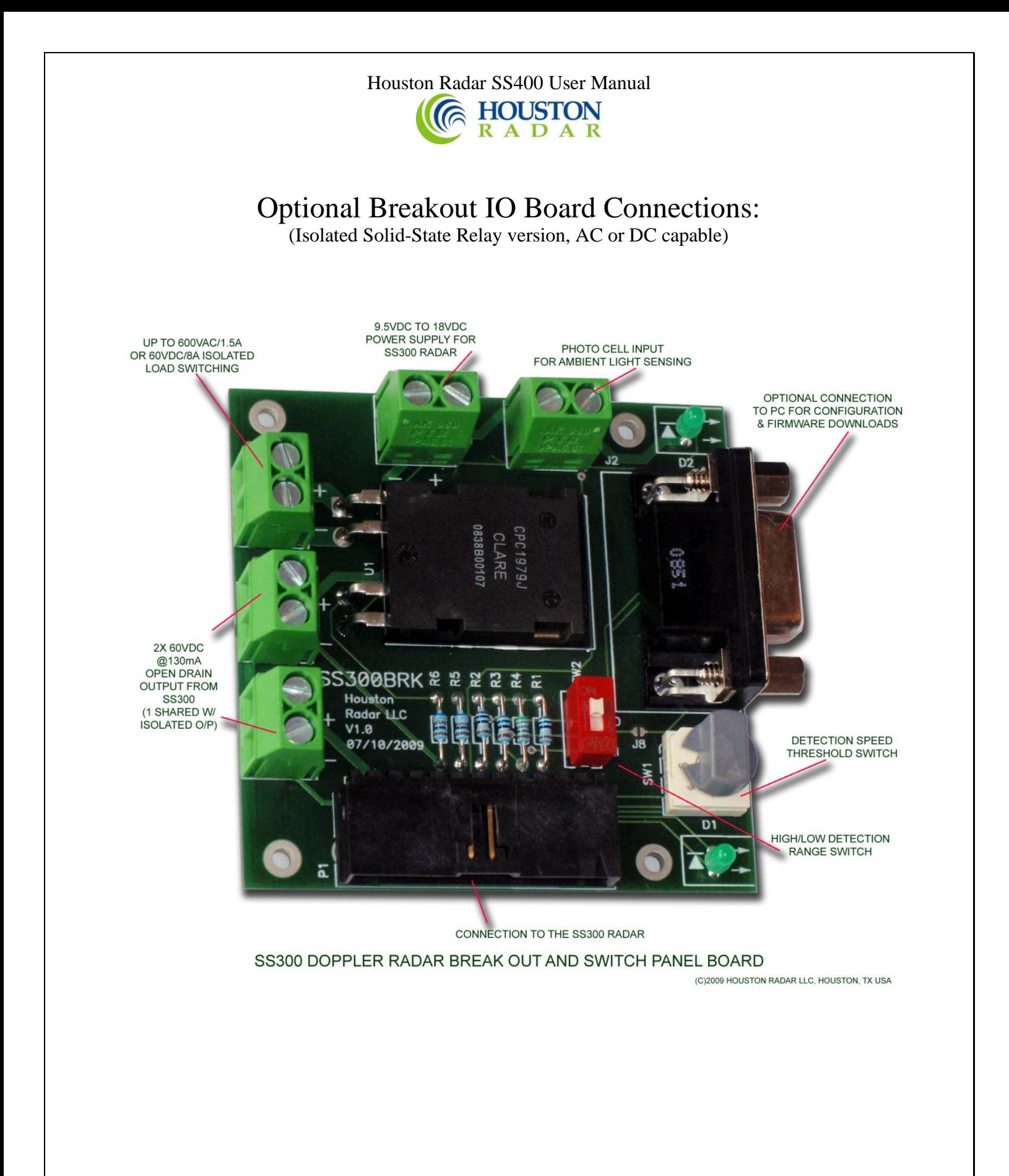